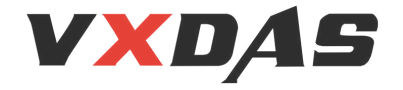

# CGDI-MB

# User manual for CGDI MB car key add CGDI-MB<br>User manual<br>or CGDI MB car key add

Click: Lock (EIS)

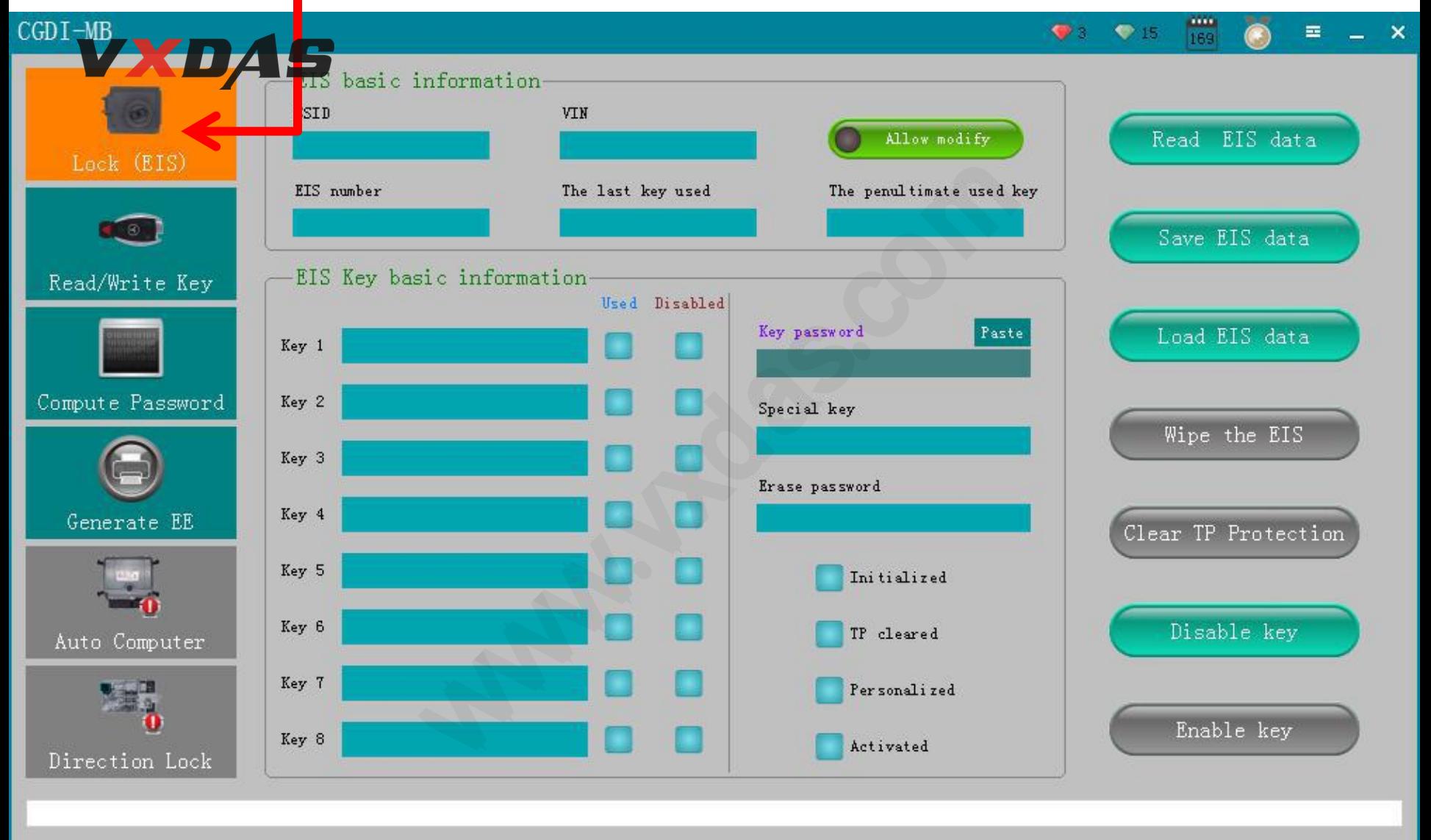

Welcome to use!

#### **Click**:**read Lock**(**EIS**)**data**

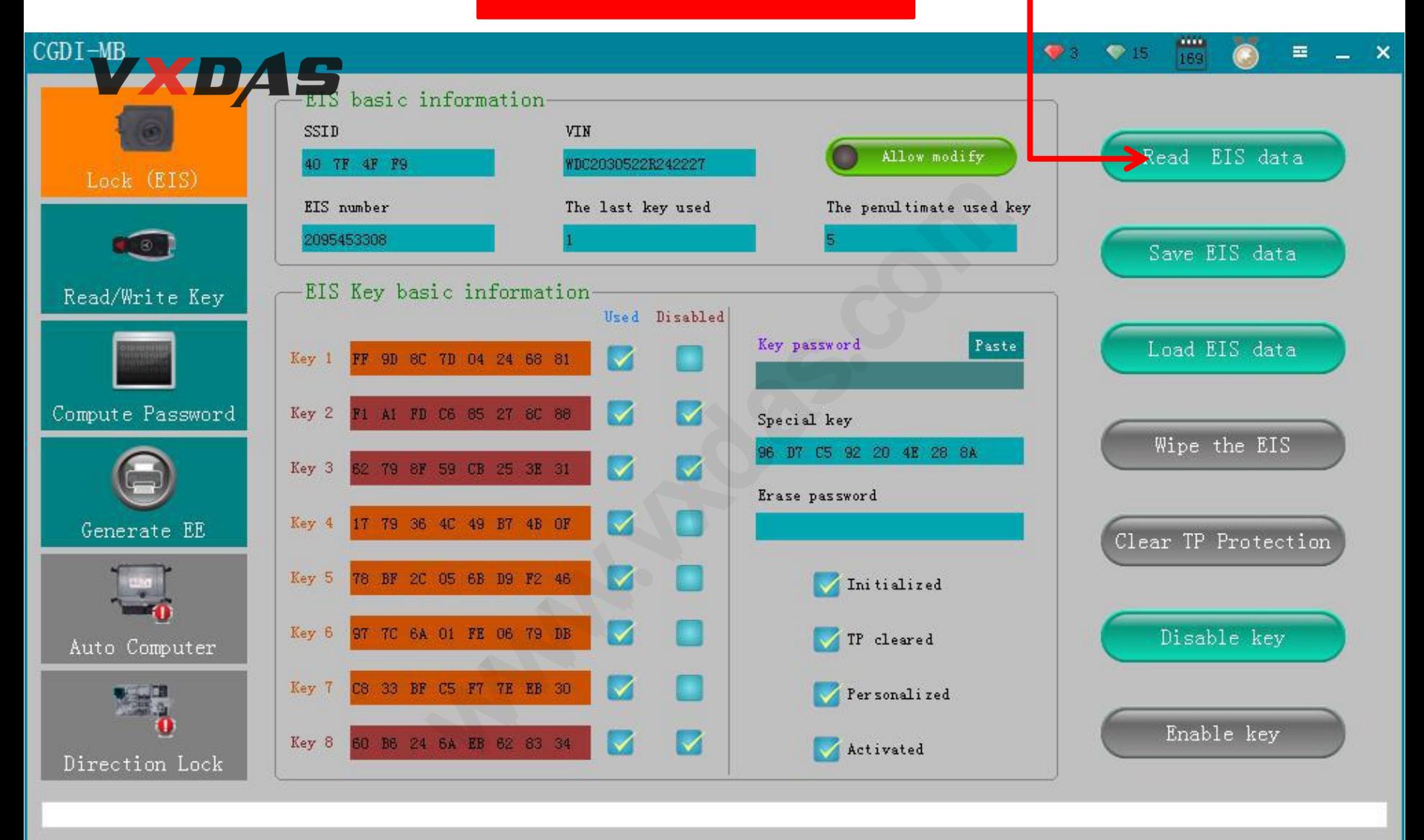

Read success!

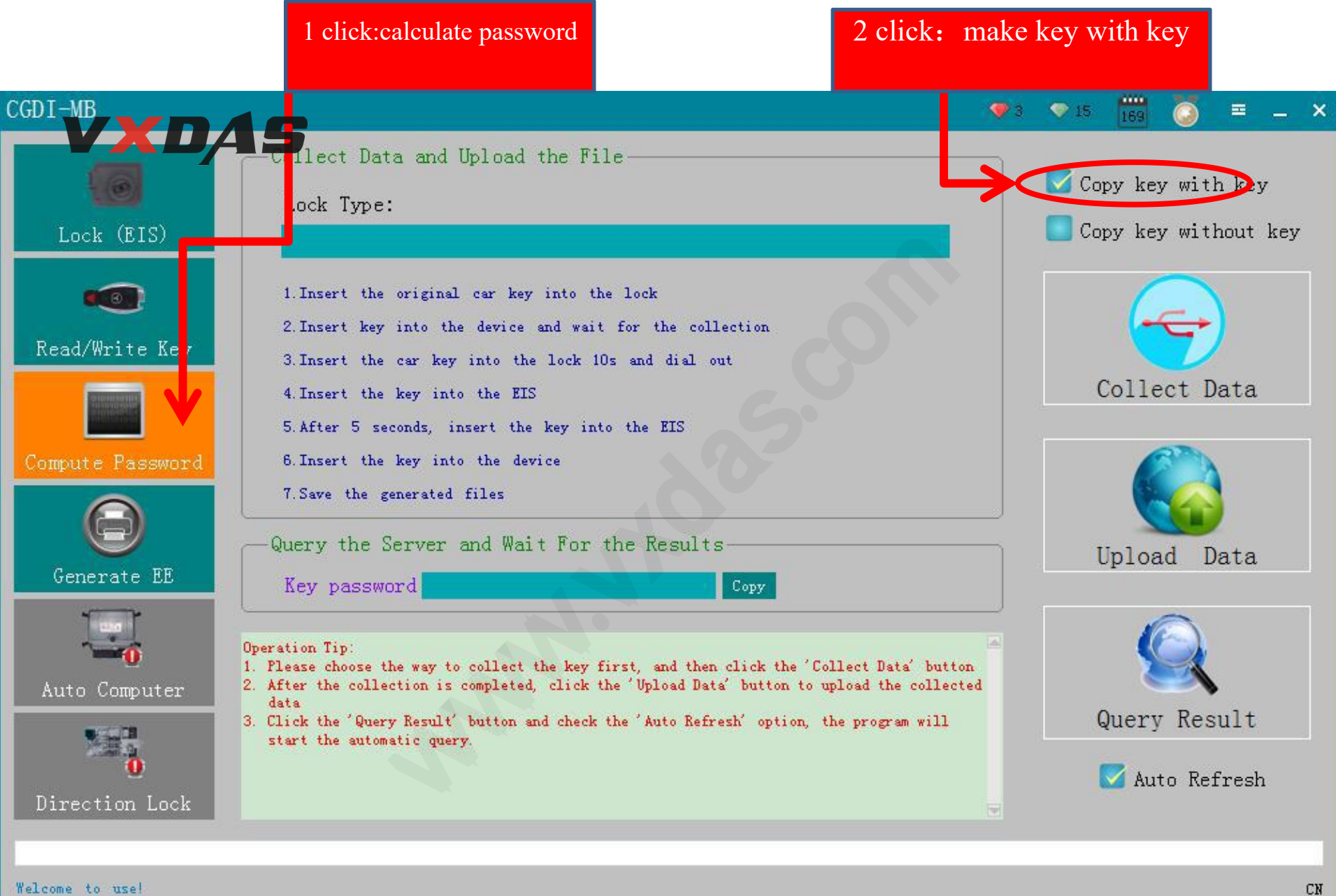

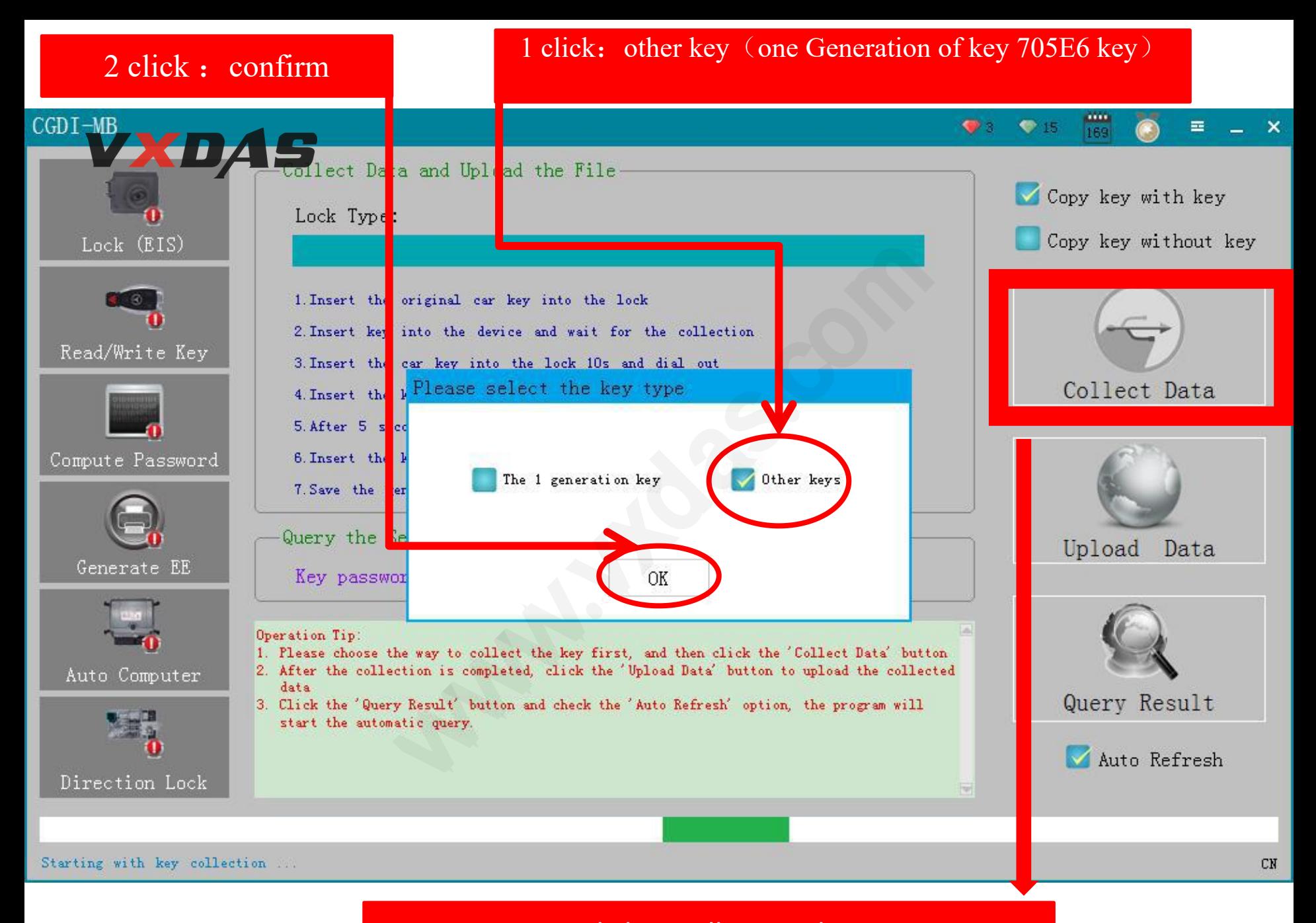

#### 1 click : collecting data

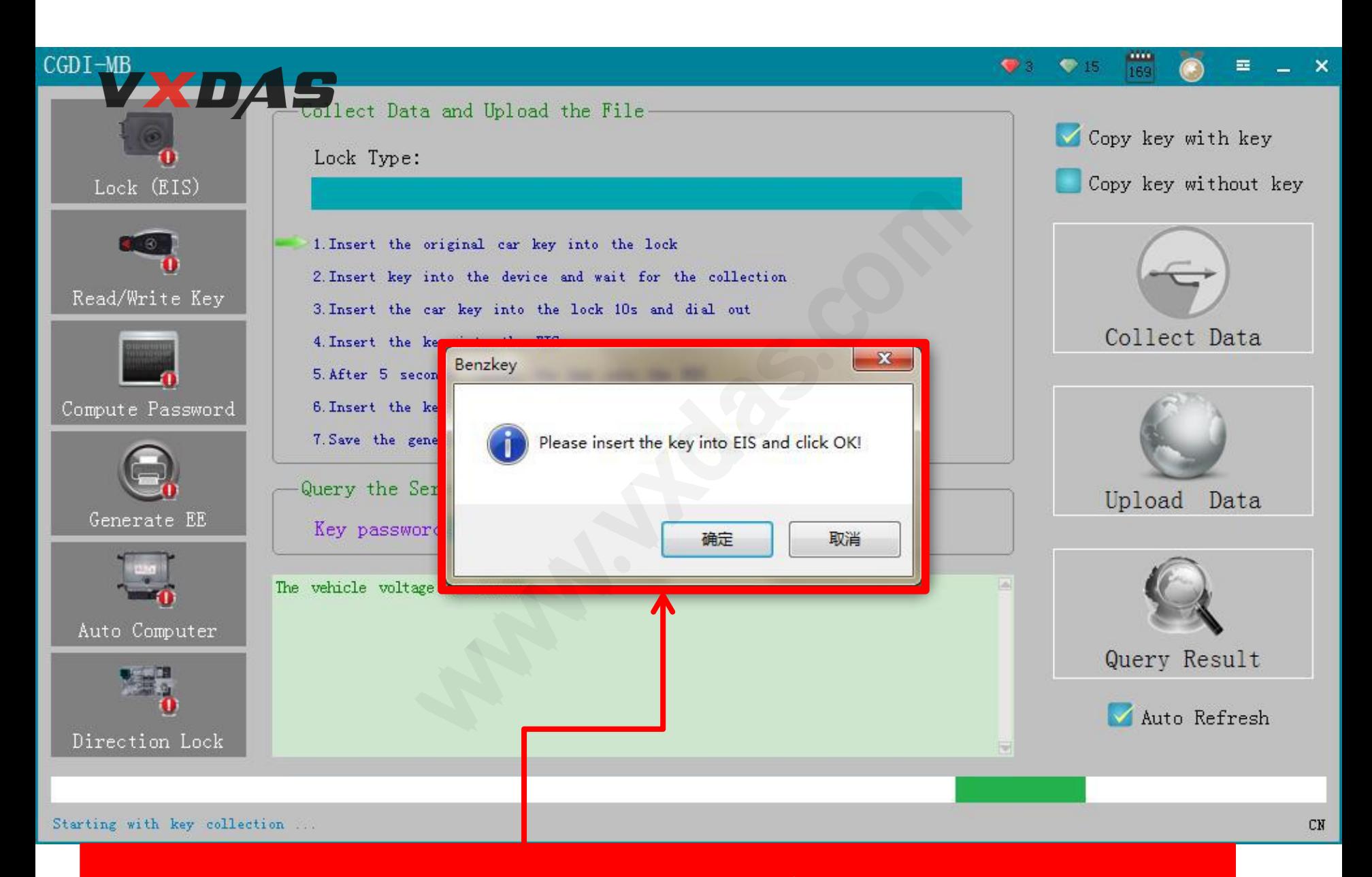

pls insert key into(Auto ignition switch /EIS  $\triangleright$  then , click "confirm"

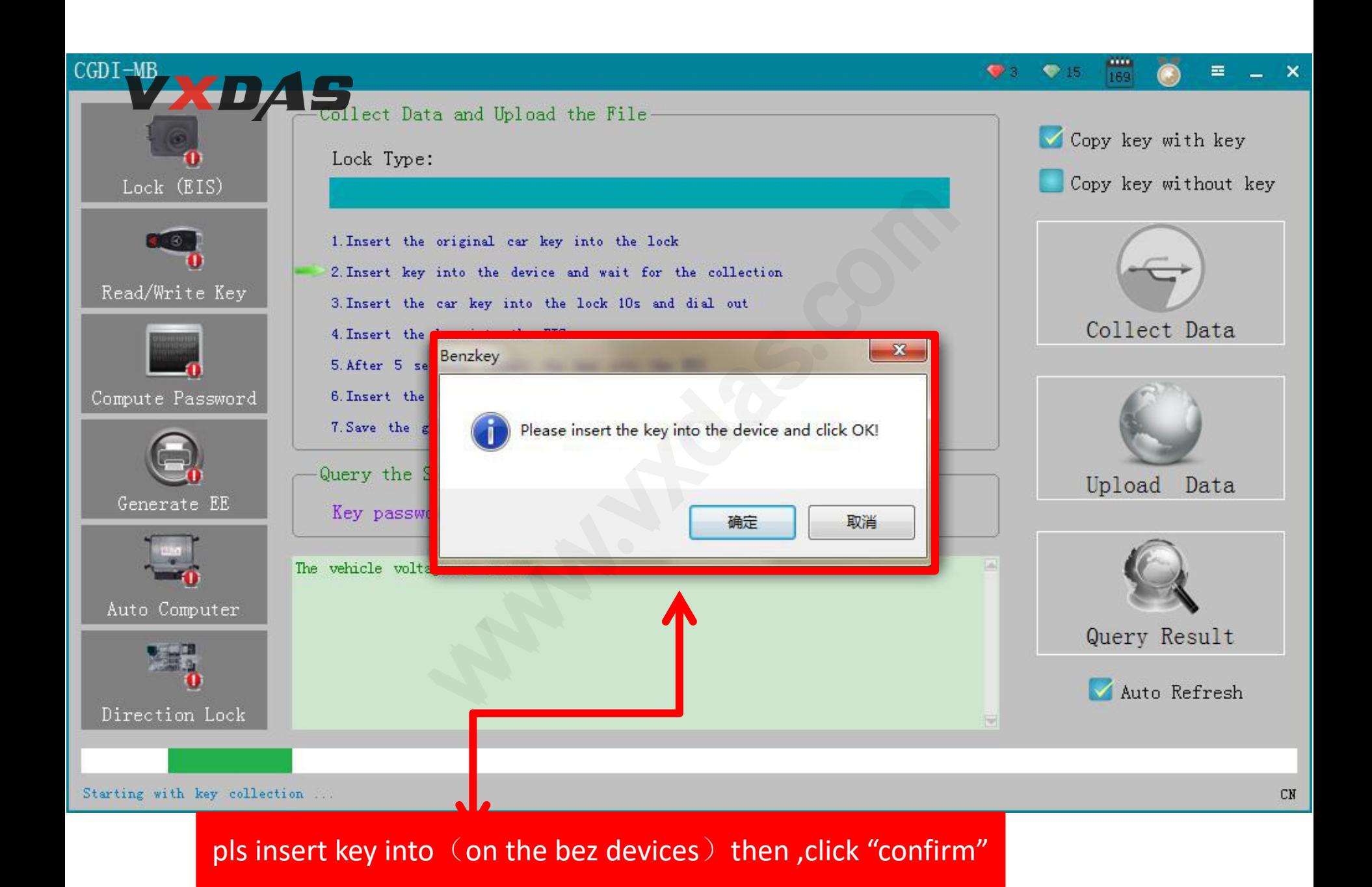

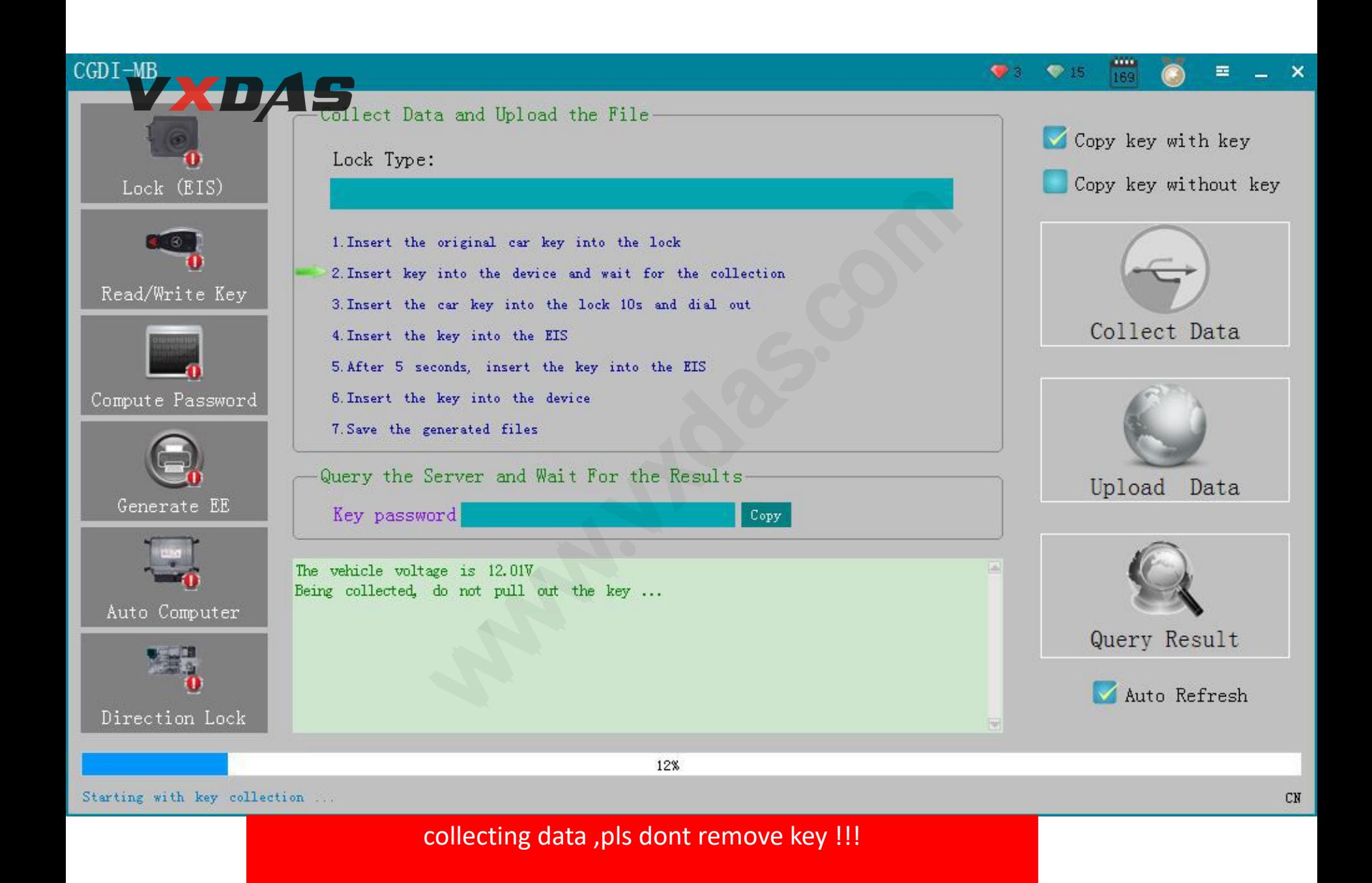

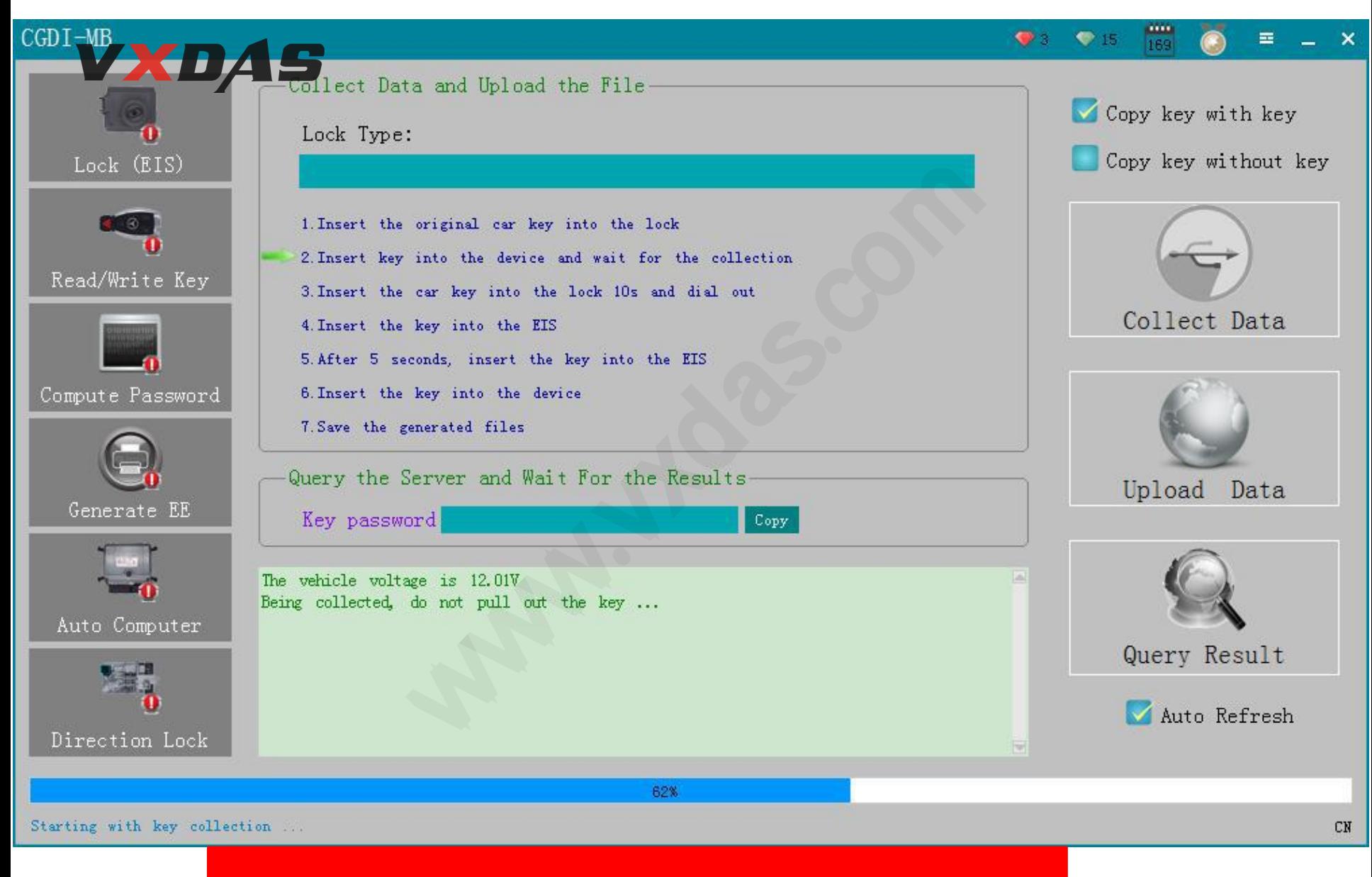

collecting data ,pls dont remove key !!!

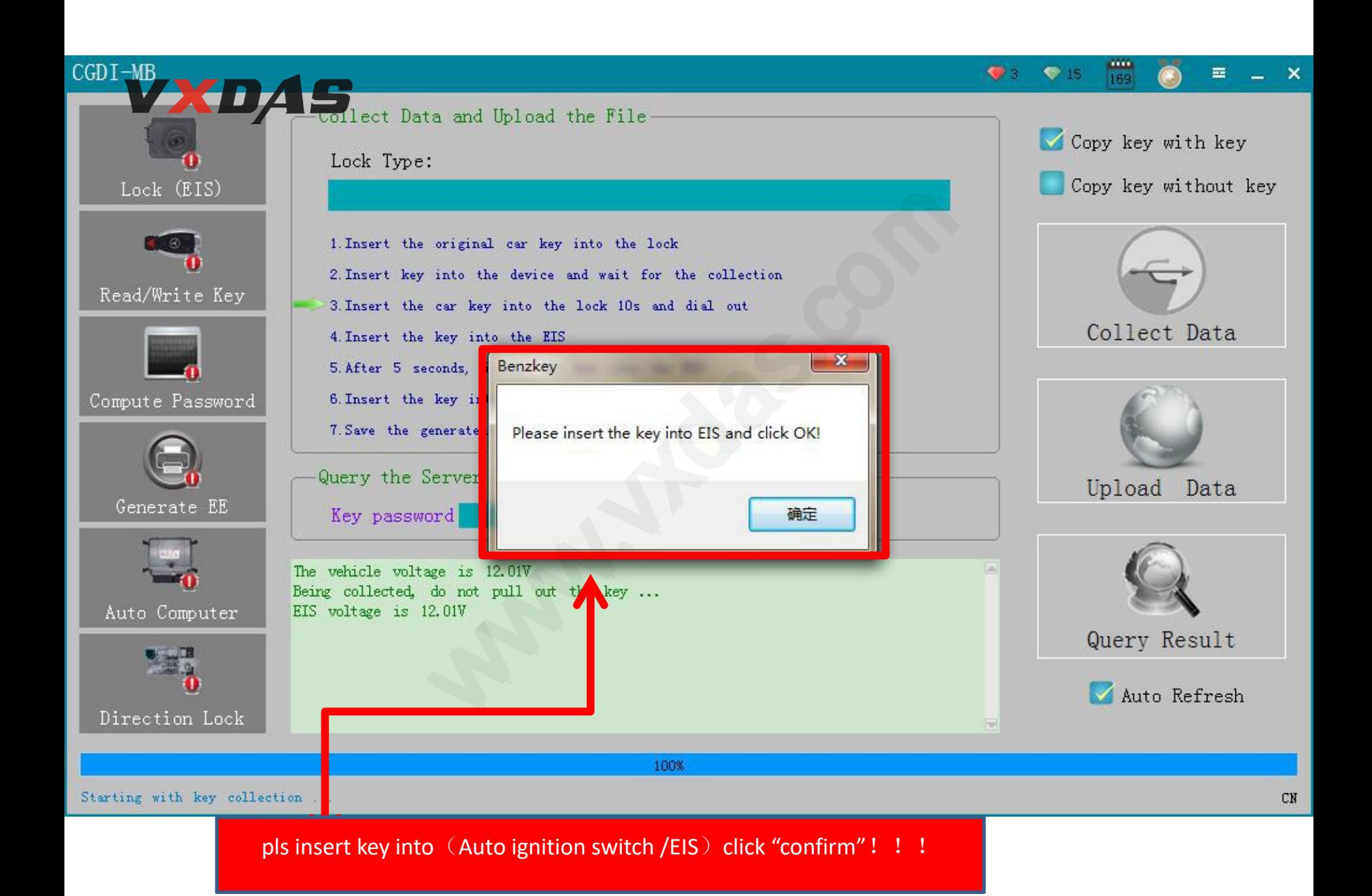

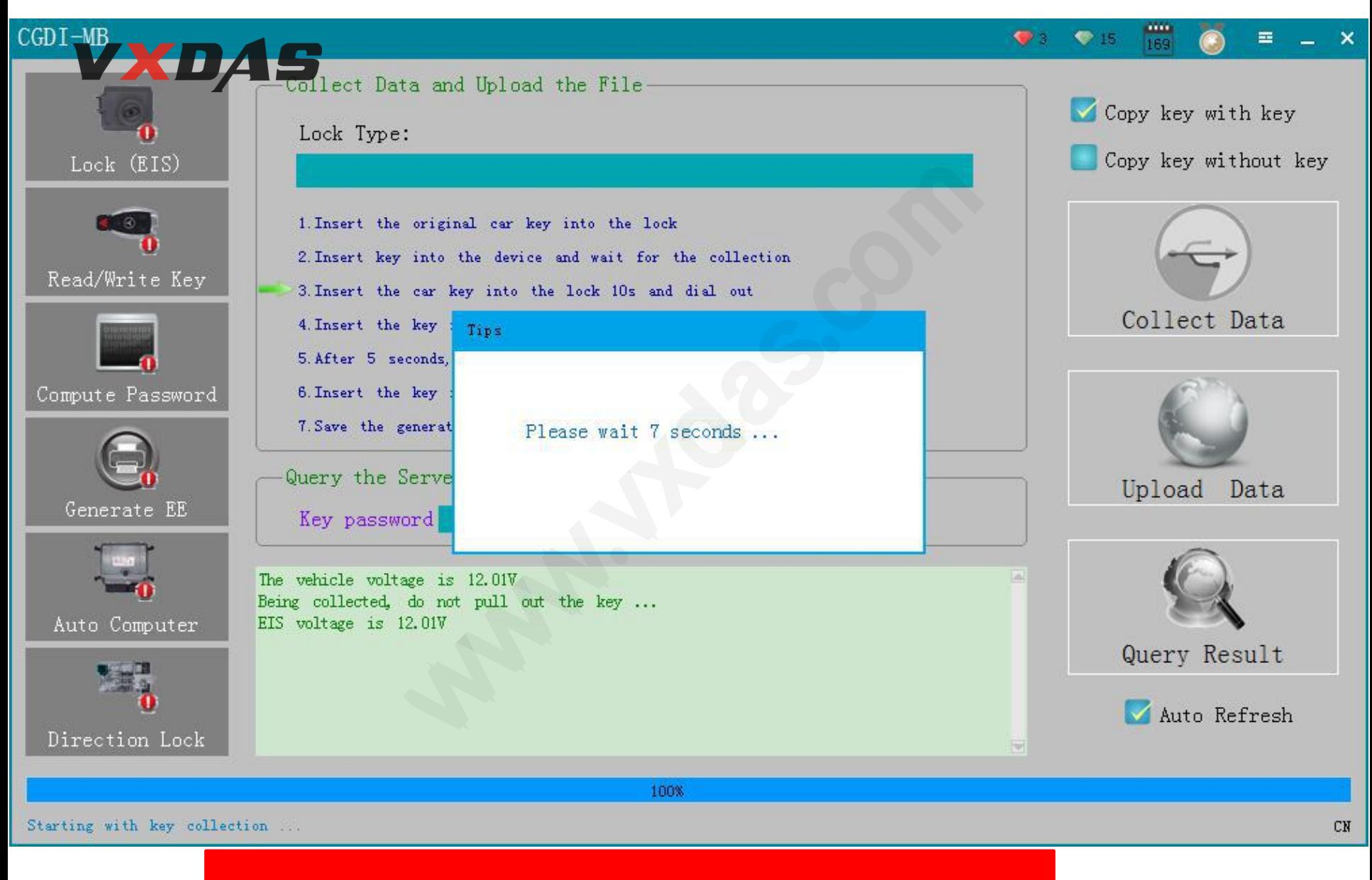

pls be attention to wait 10-15 seconds,pls dont remove!!!

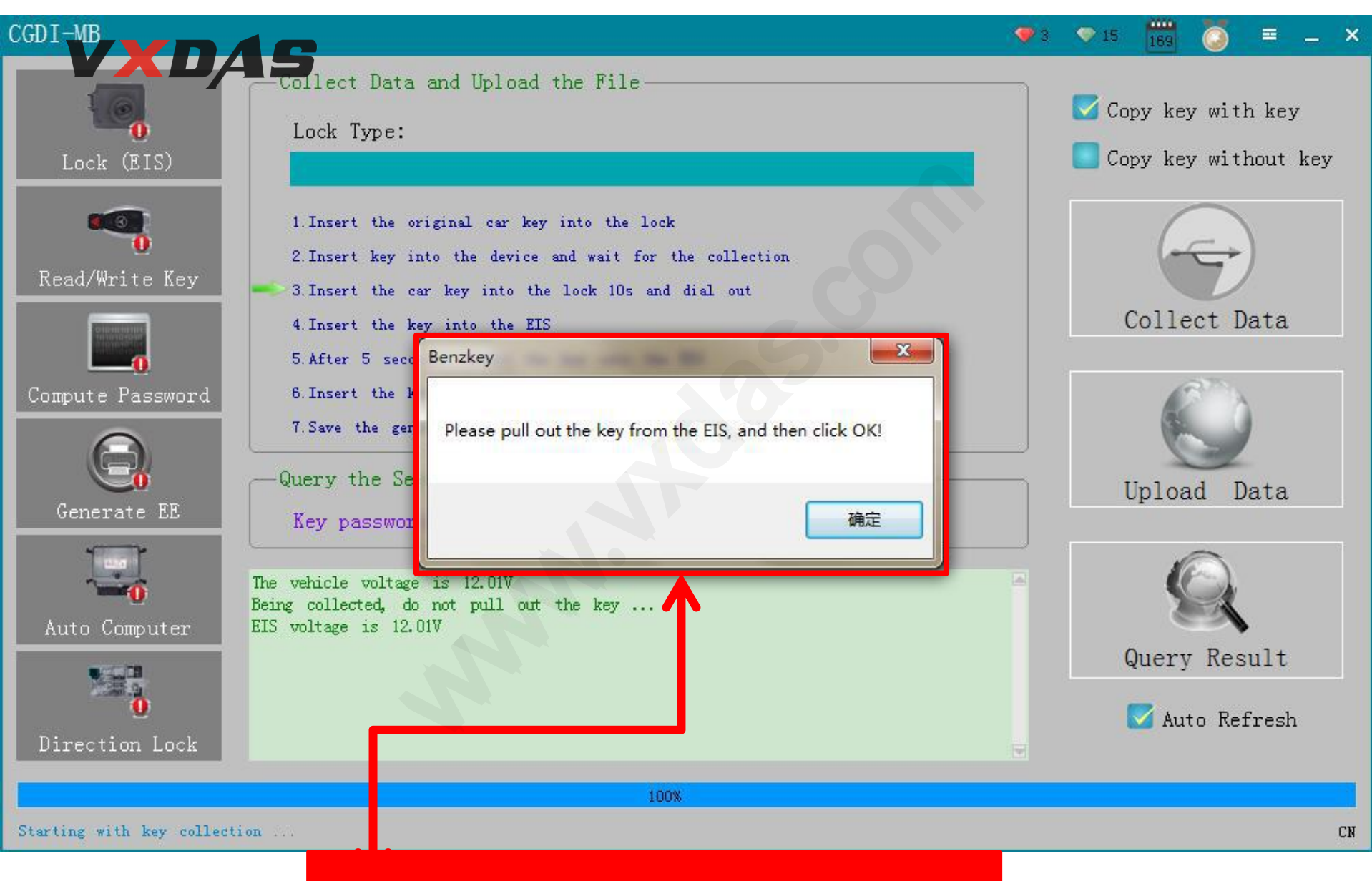

pls operate as picture showed !

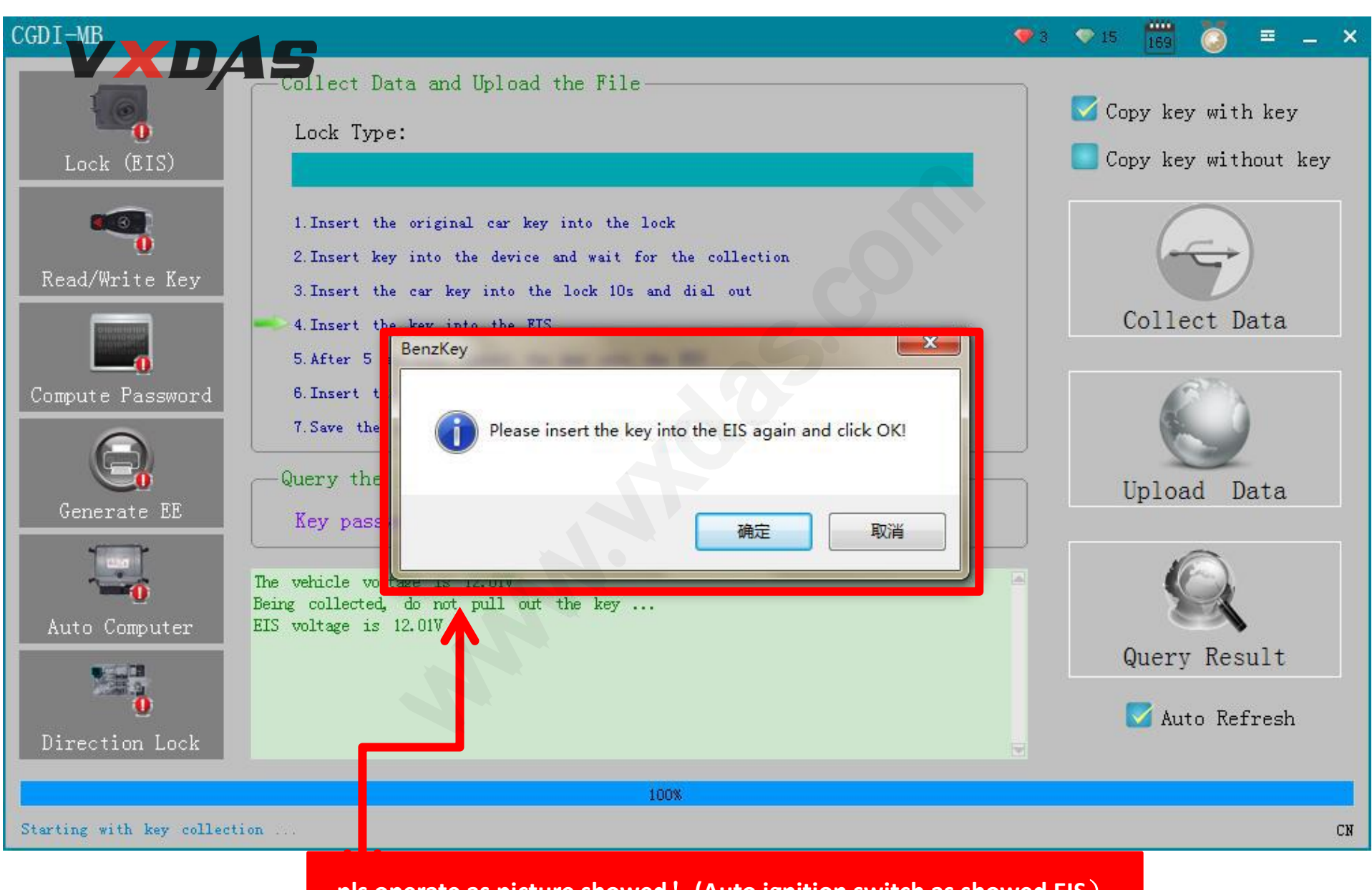

**pls operate as picture showed**!**(Auto ignition switch as showed EIS**)

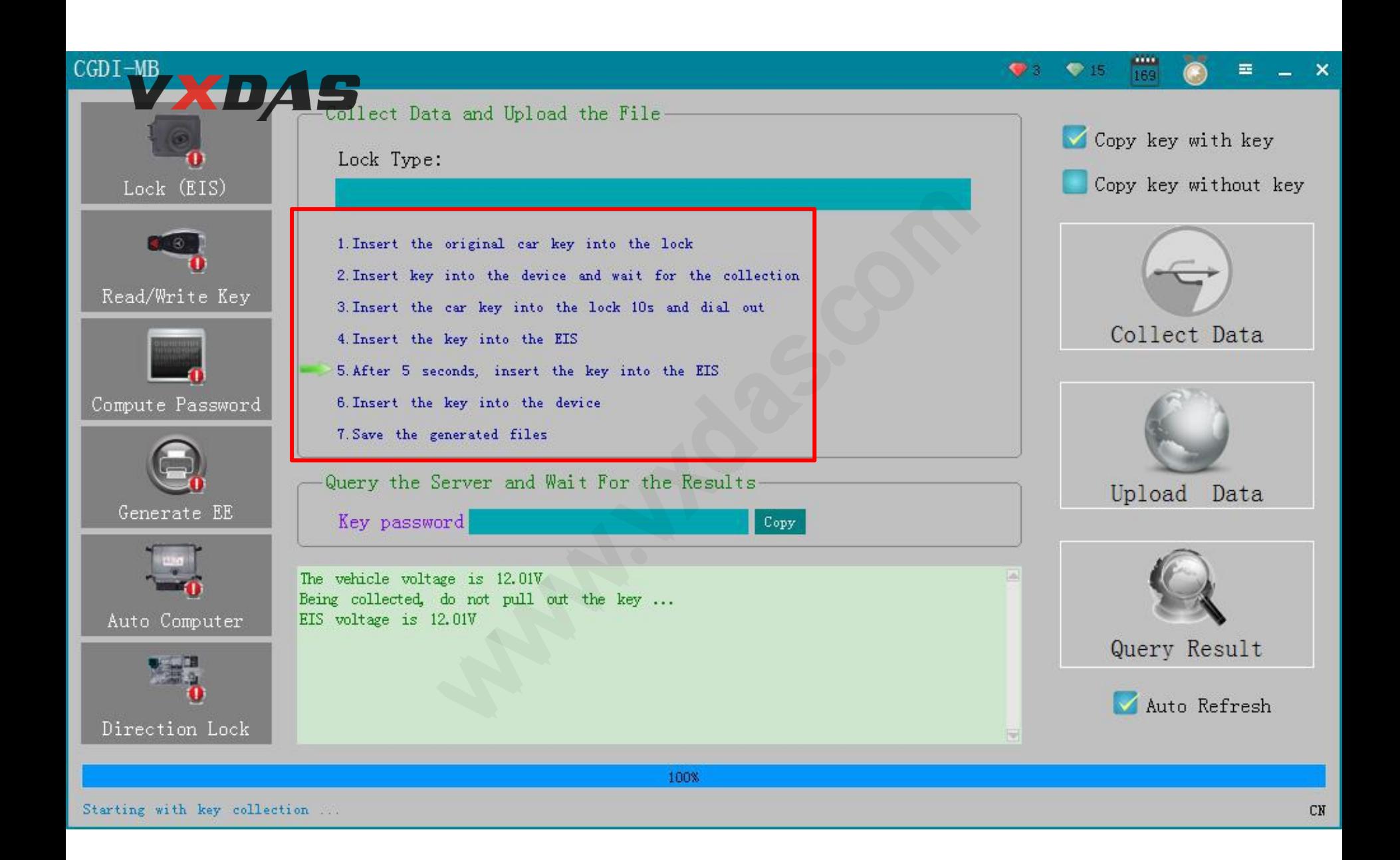

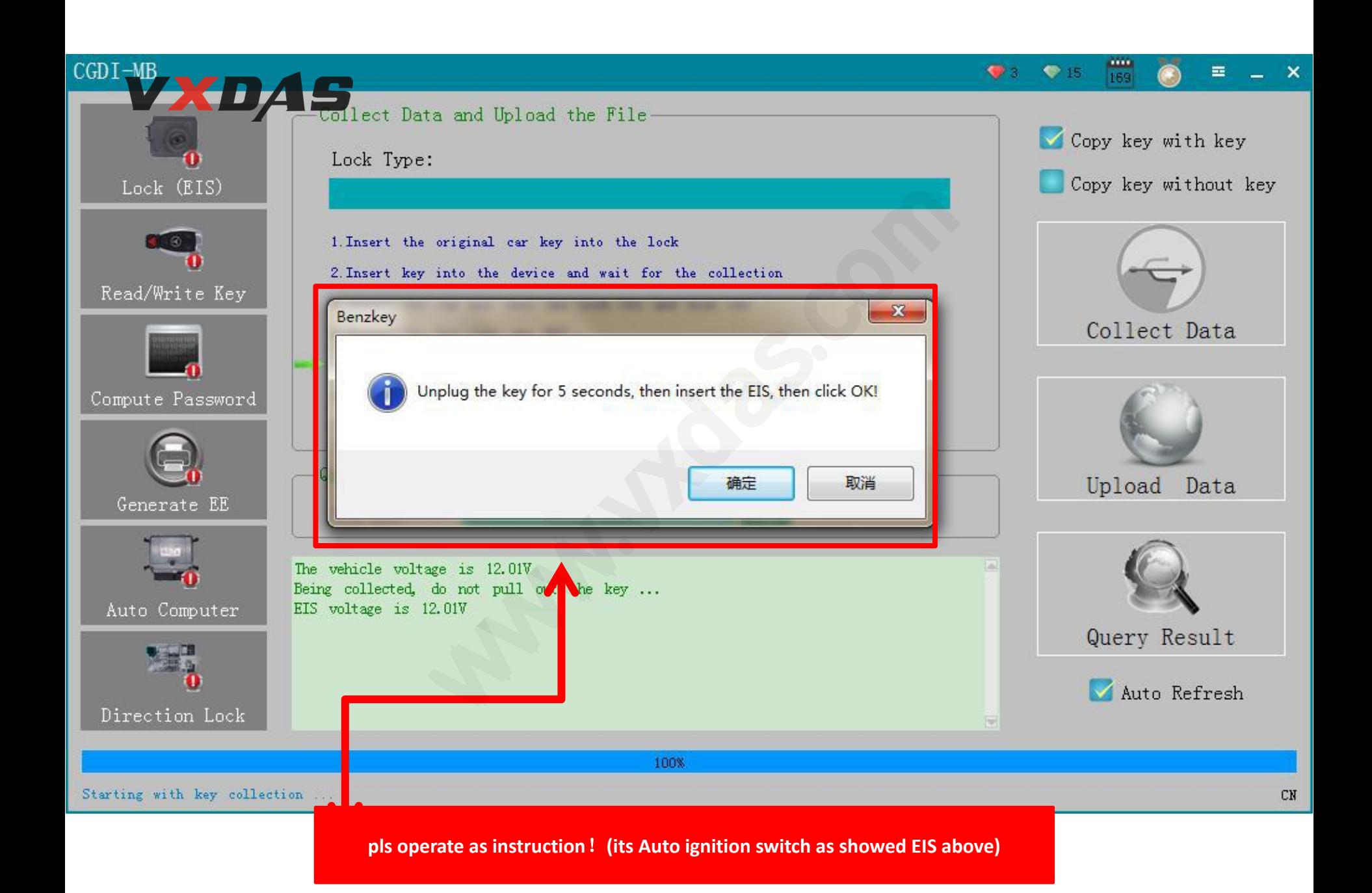

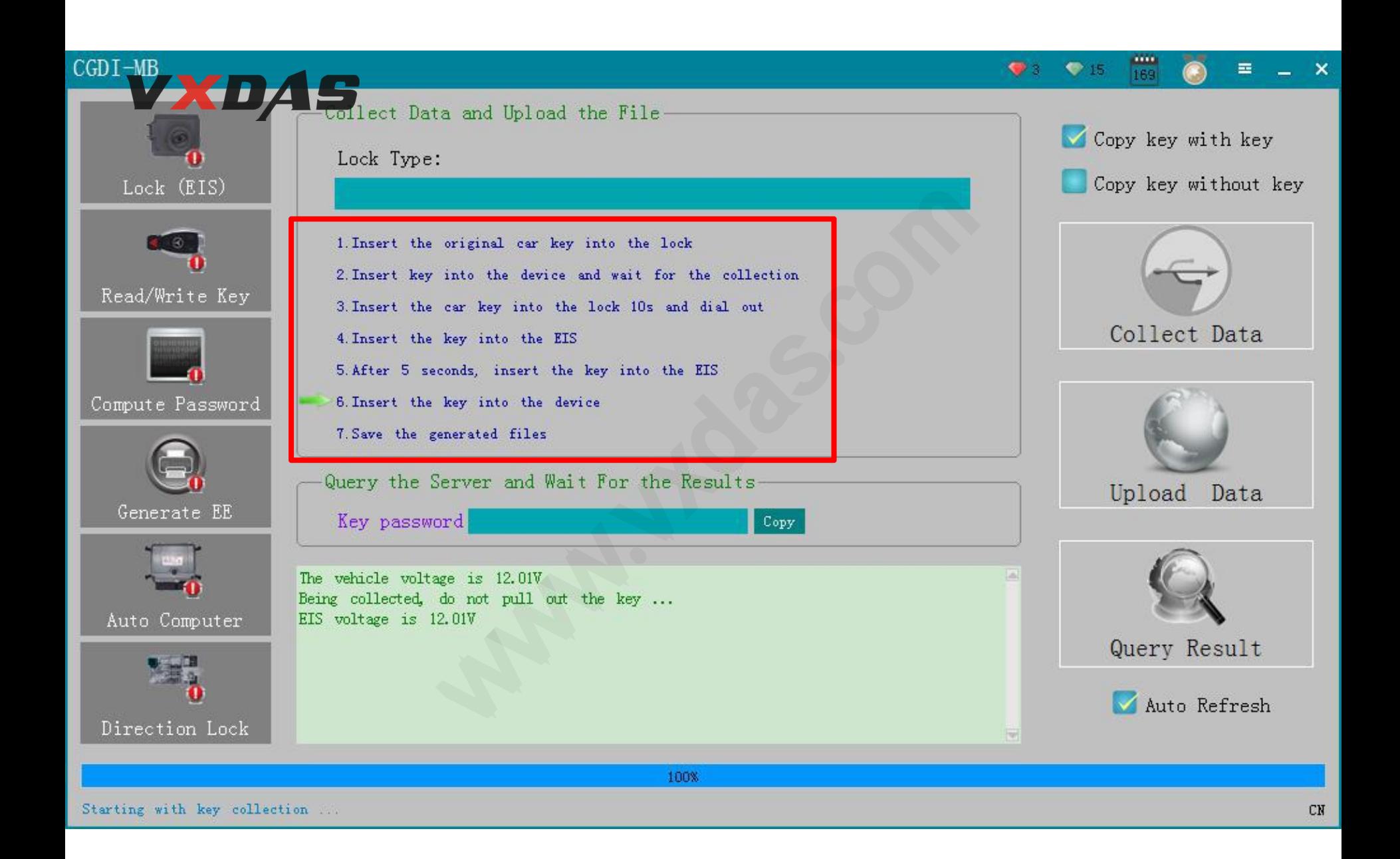

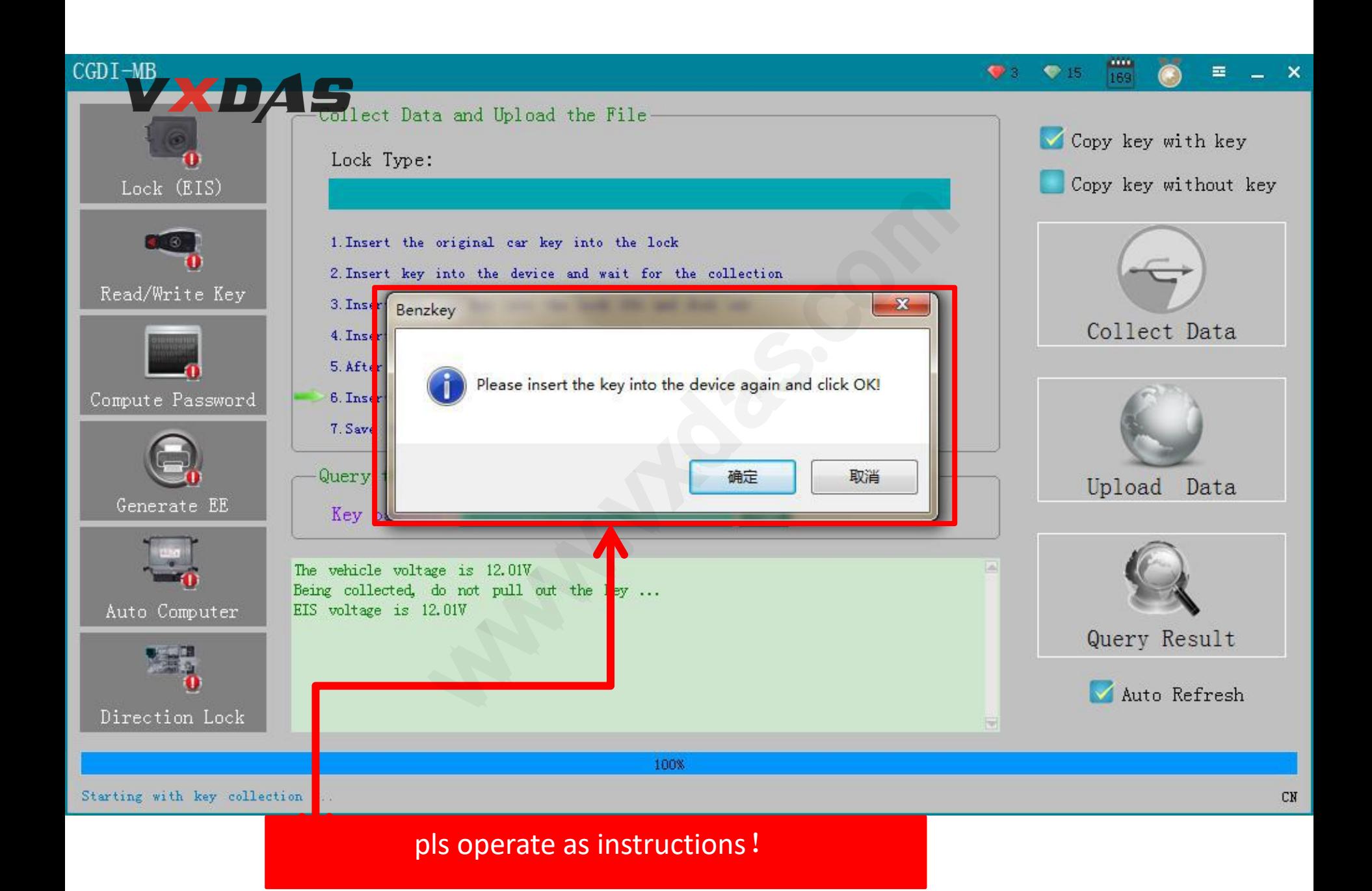

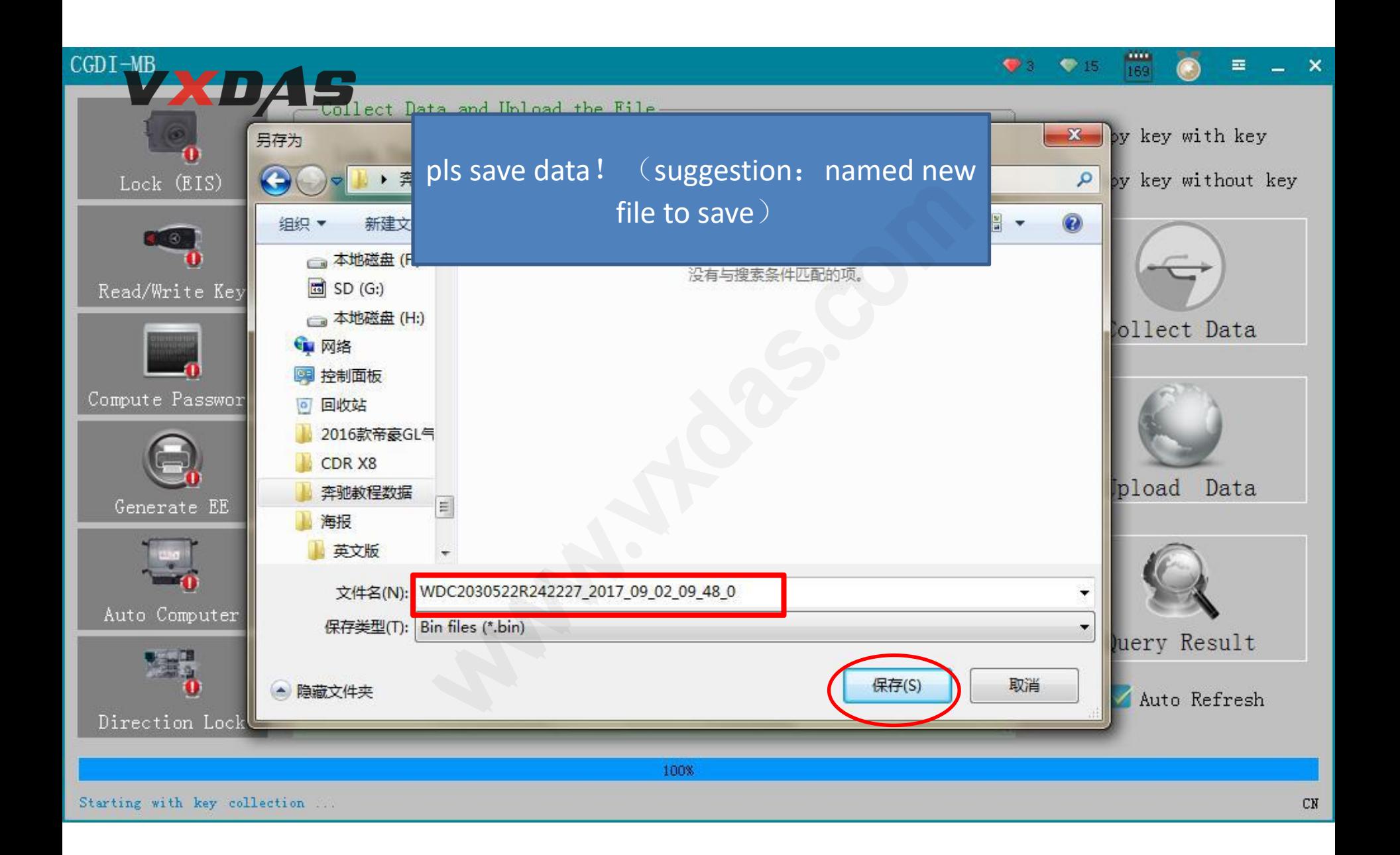

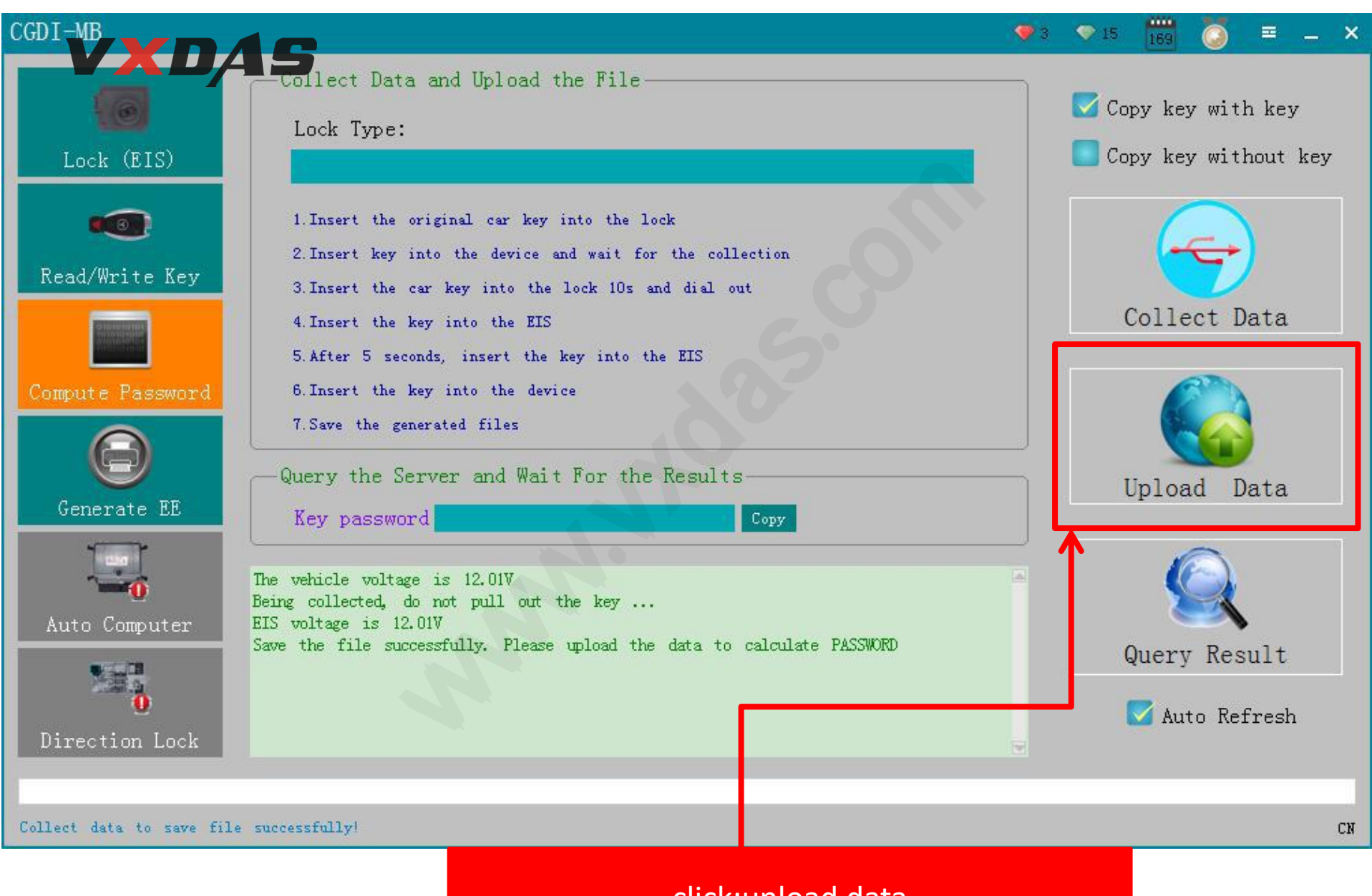

#### click:upload data

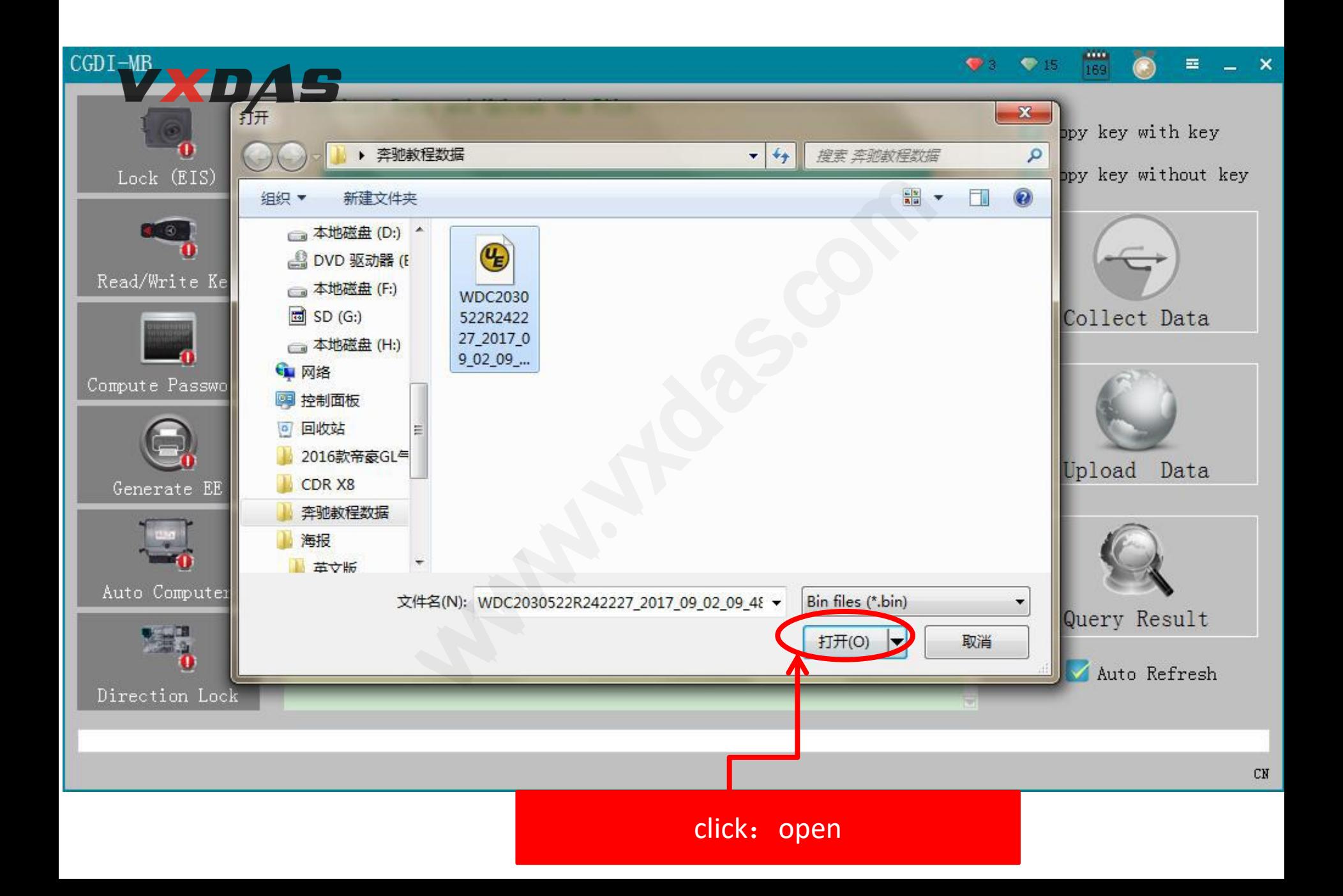

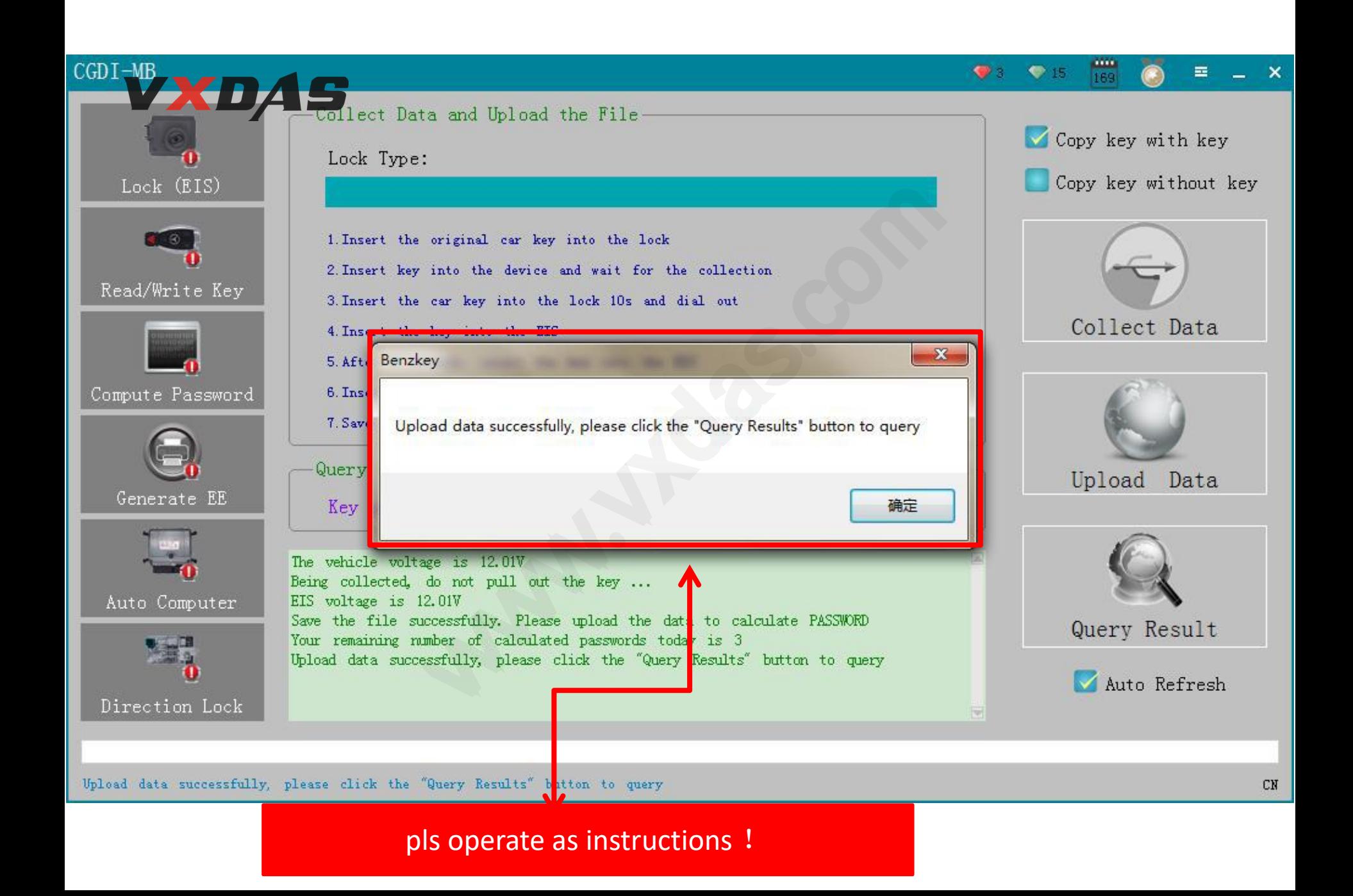

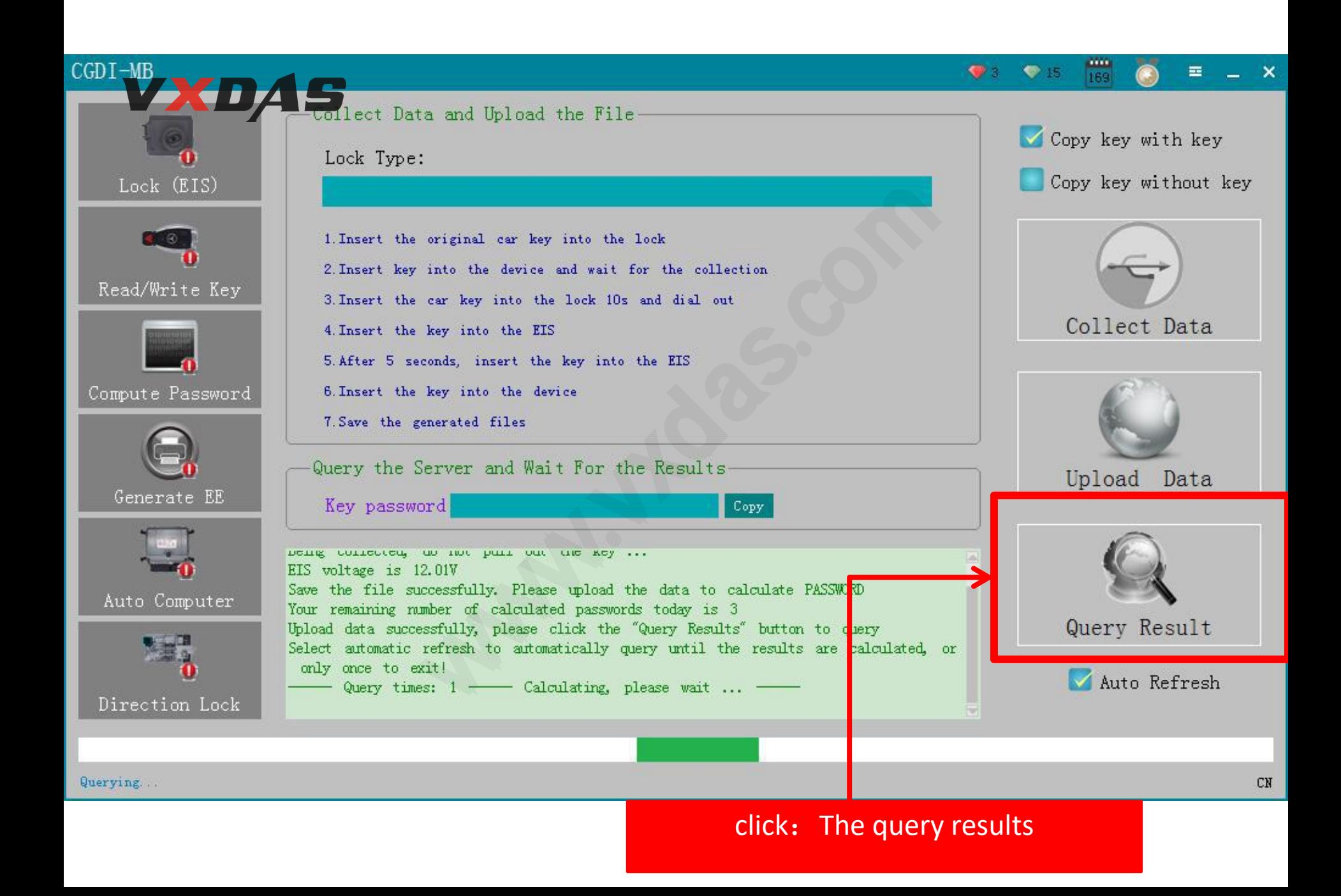

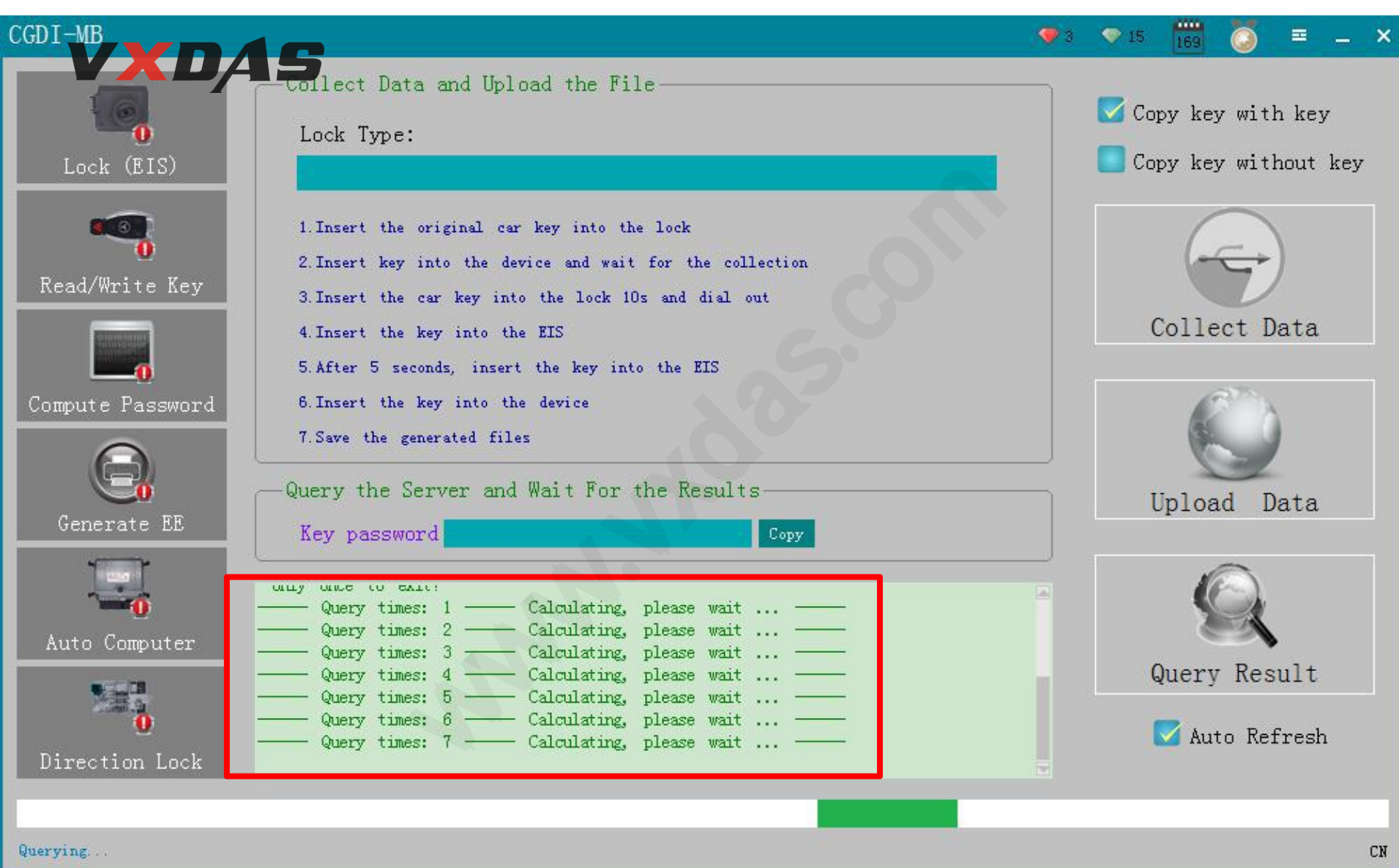

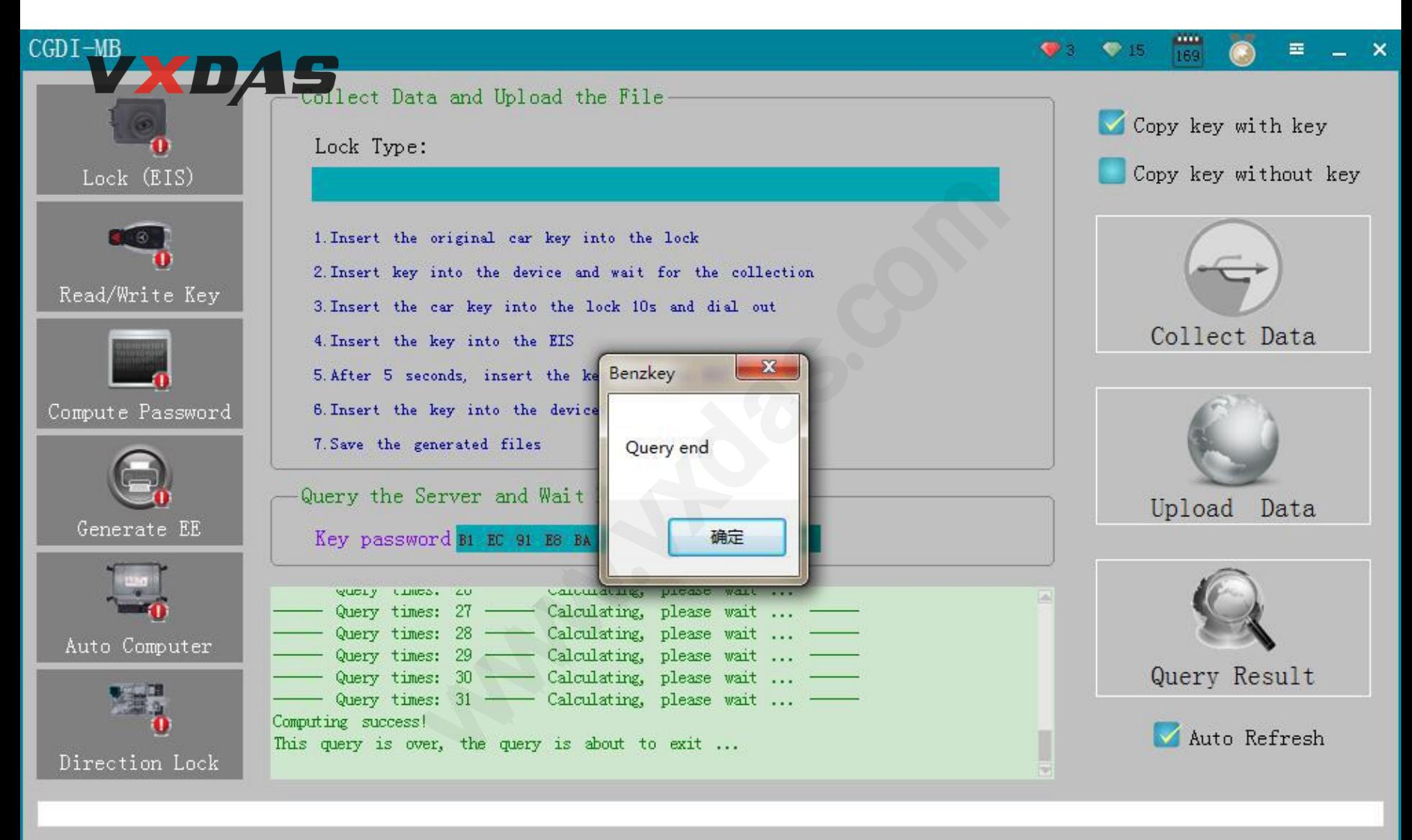

Query end

### 2 click: Lock/EIS

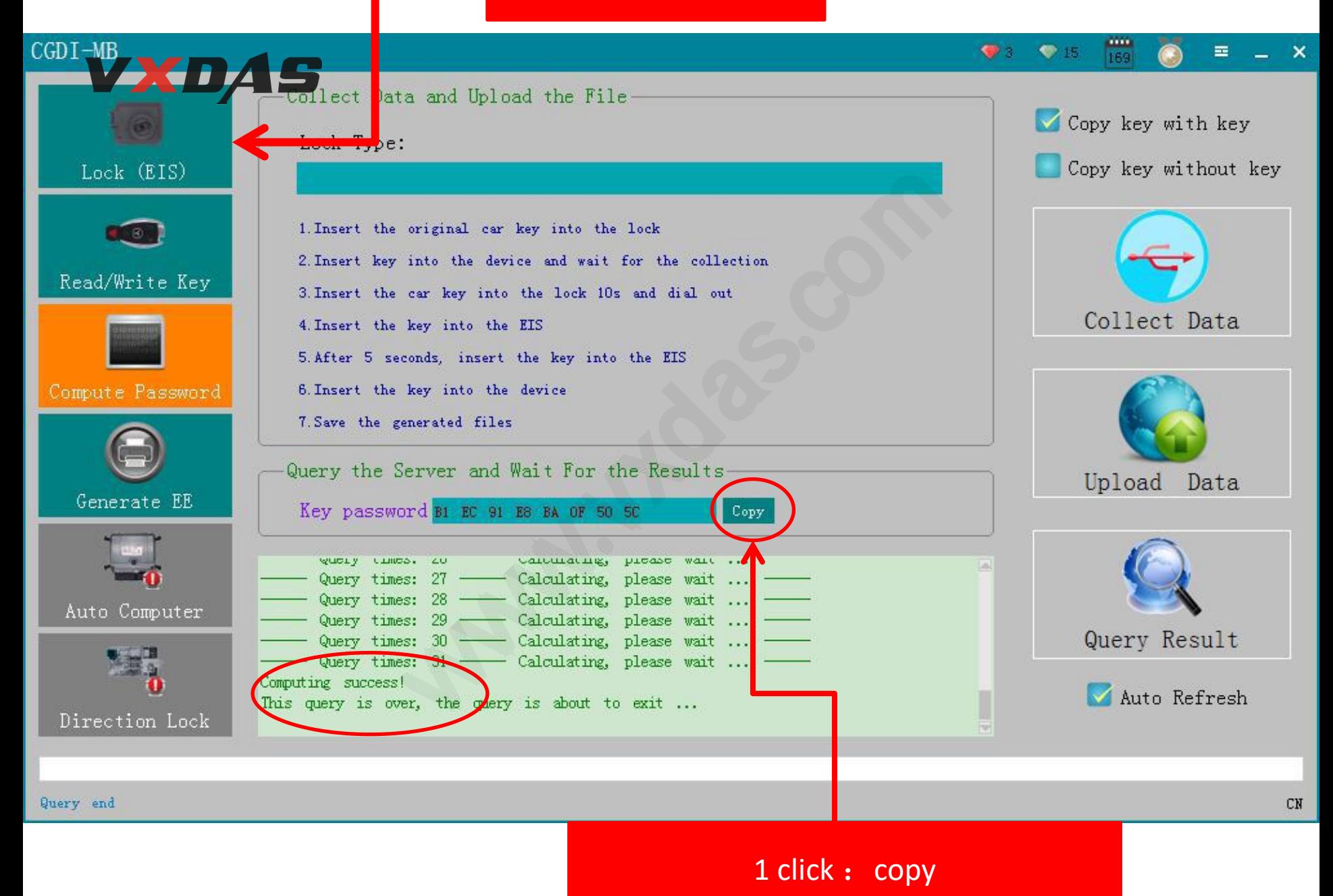

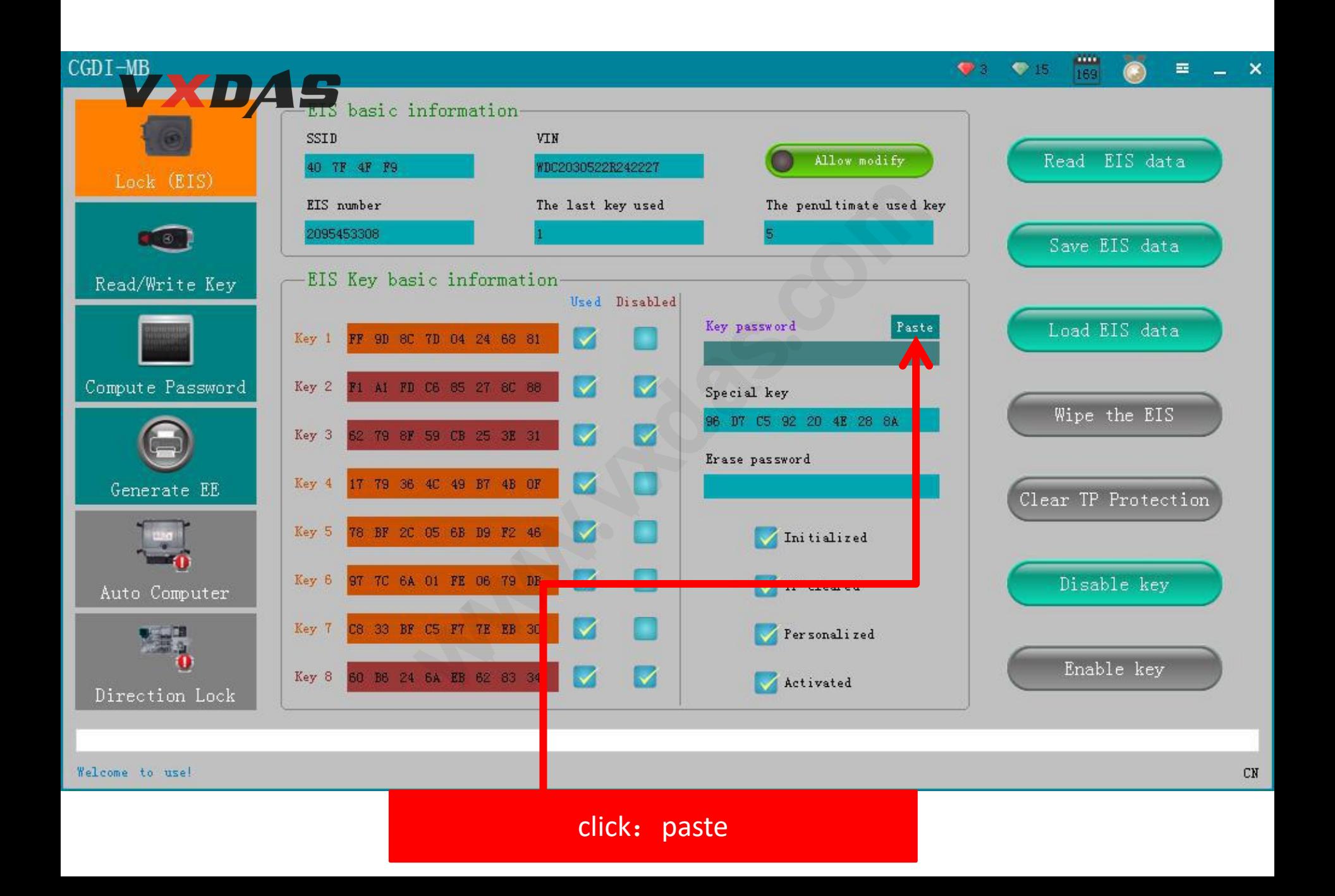

#### (2) click: save lock/EIS data

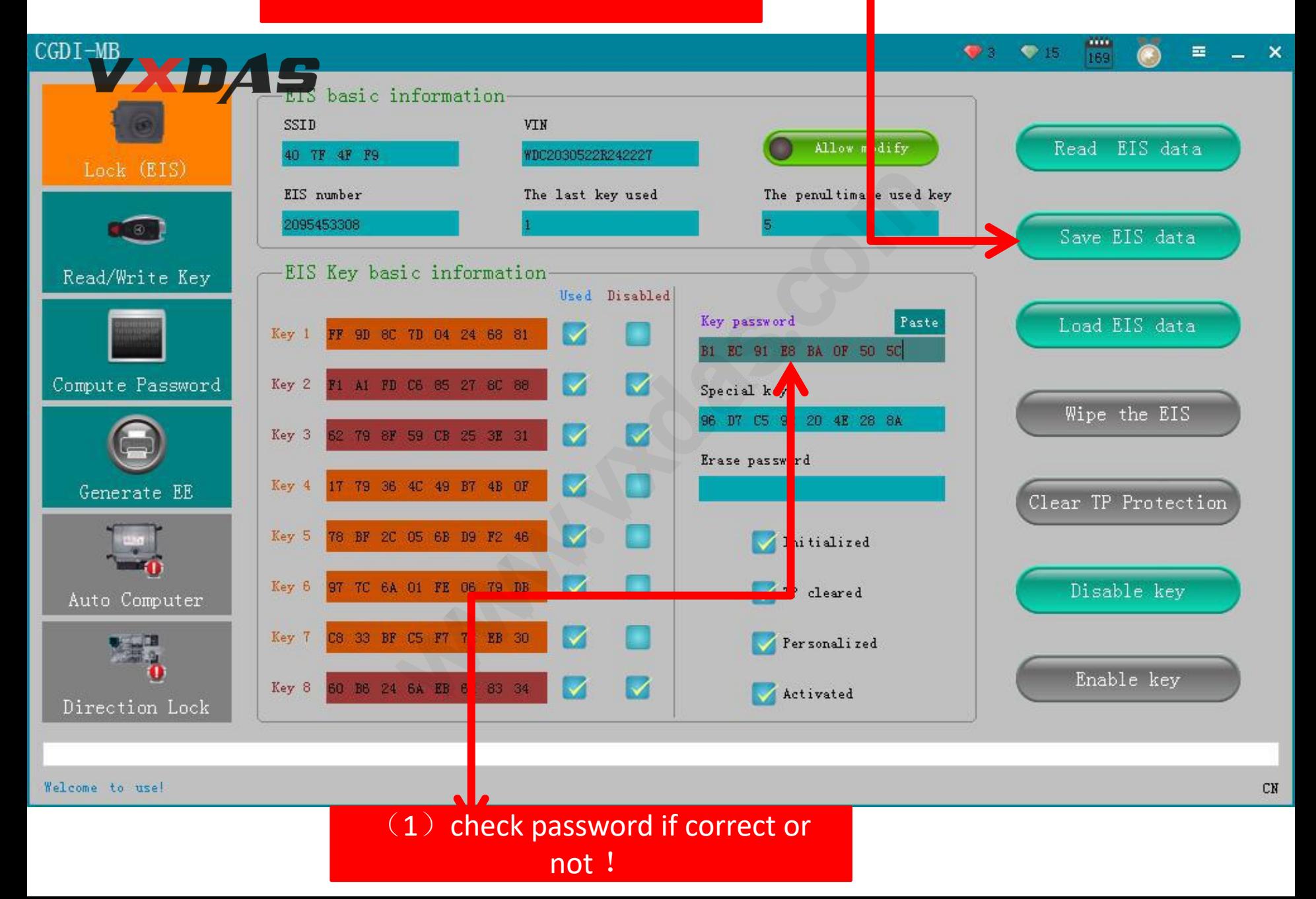

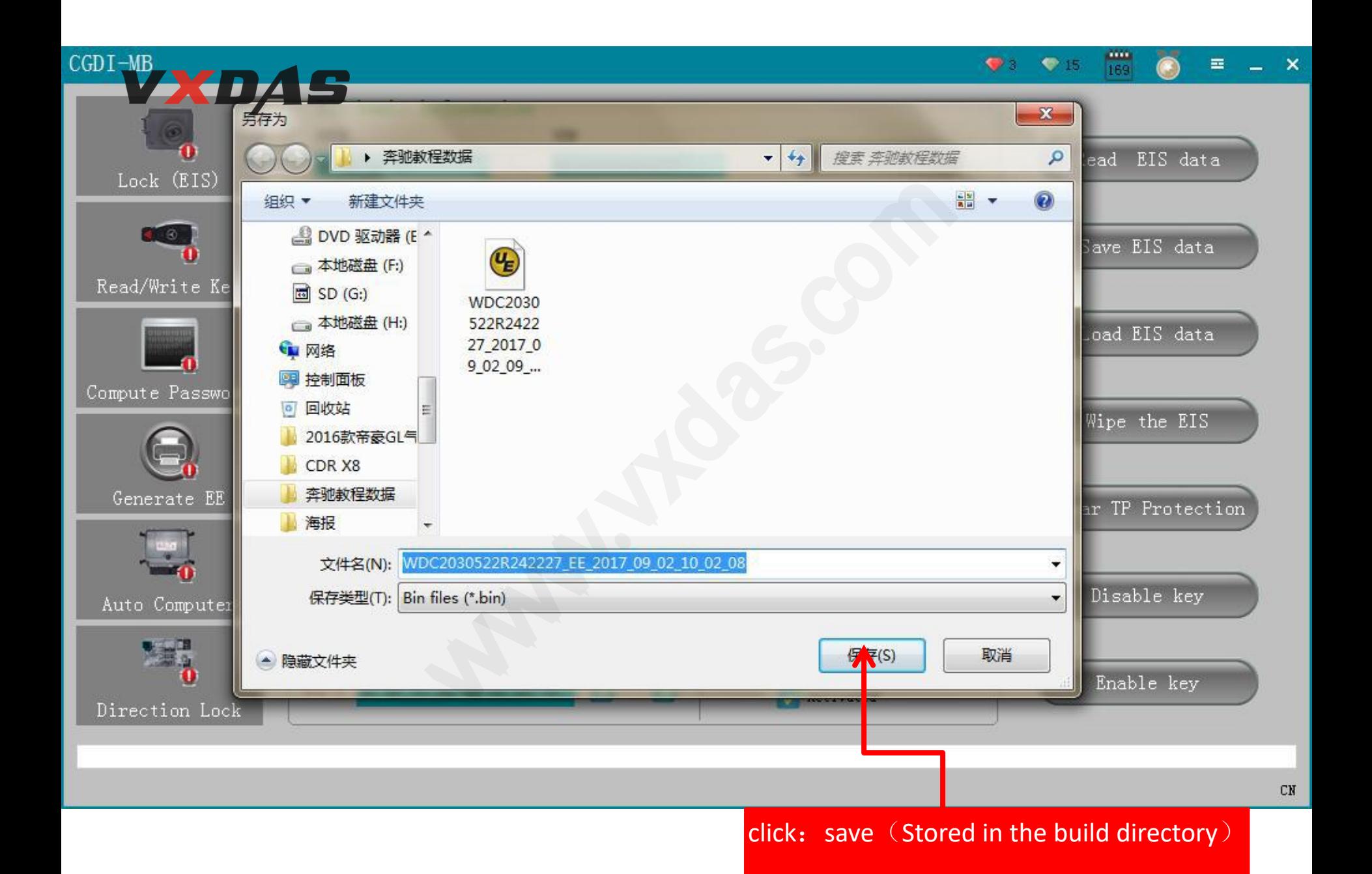

#### (2) click: generate EE

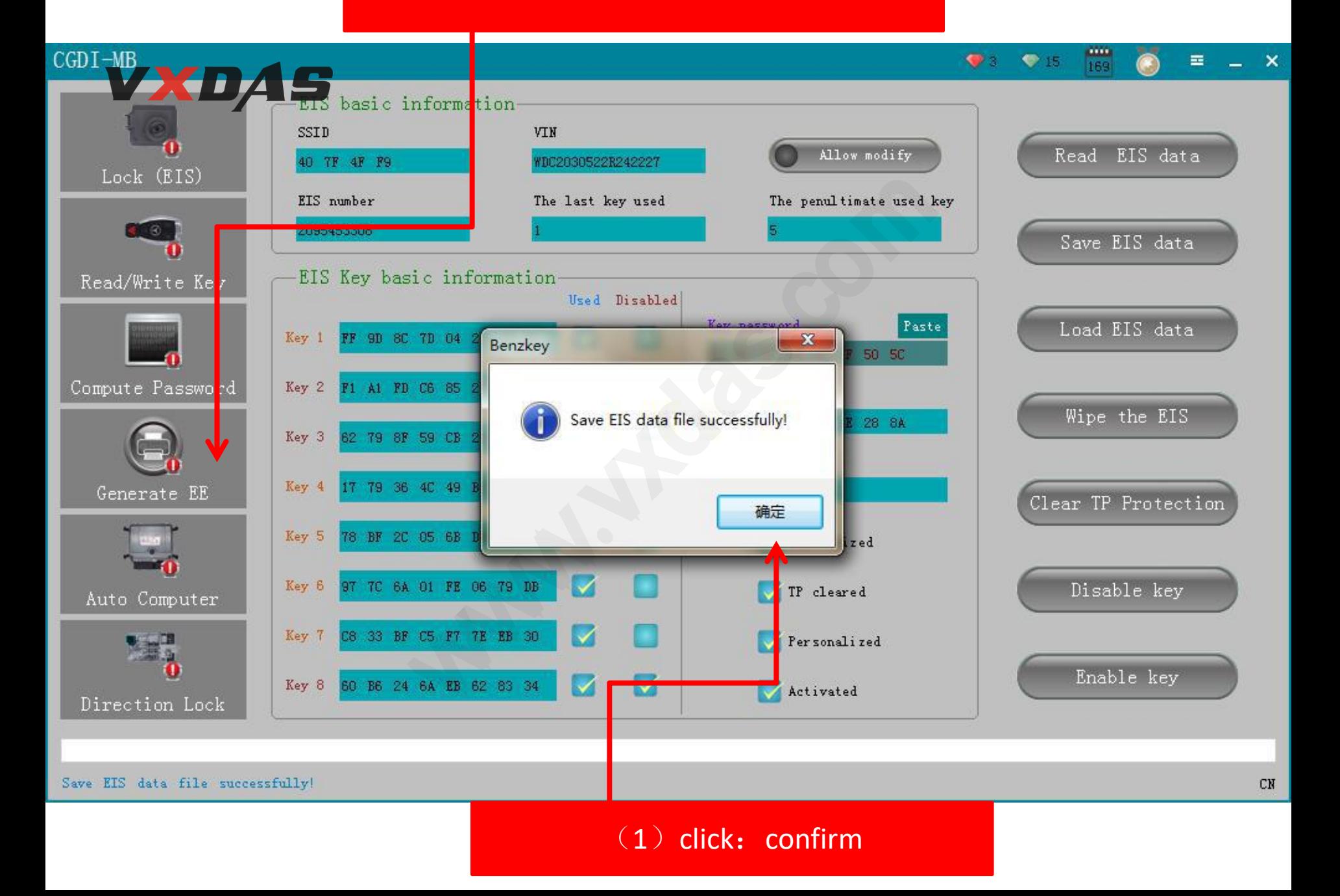

#### click: loading lock data

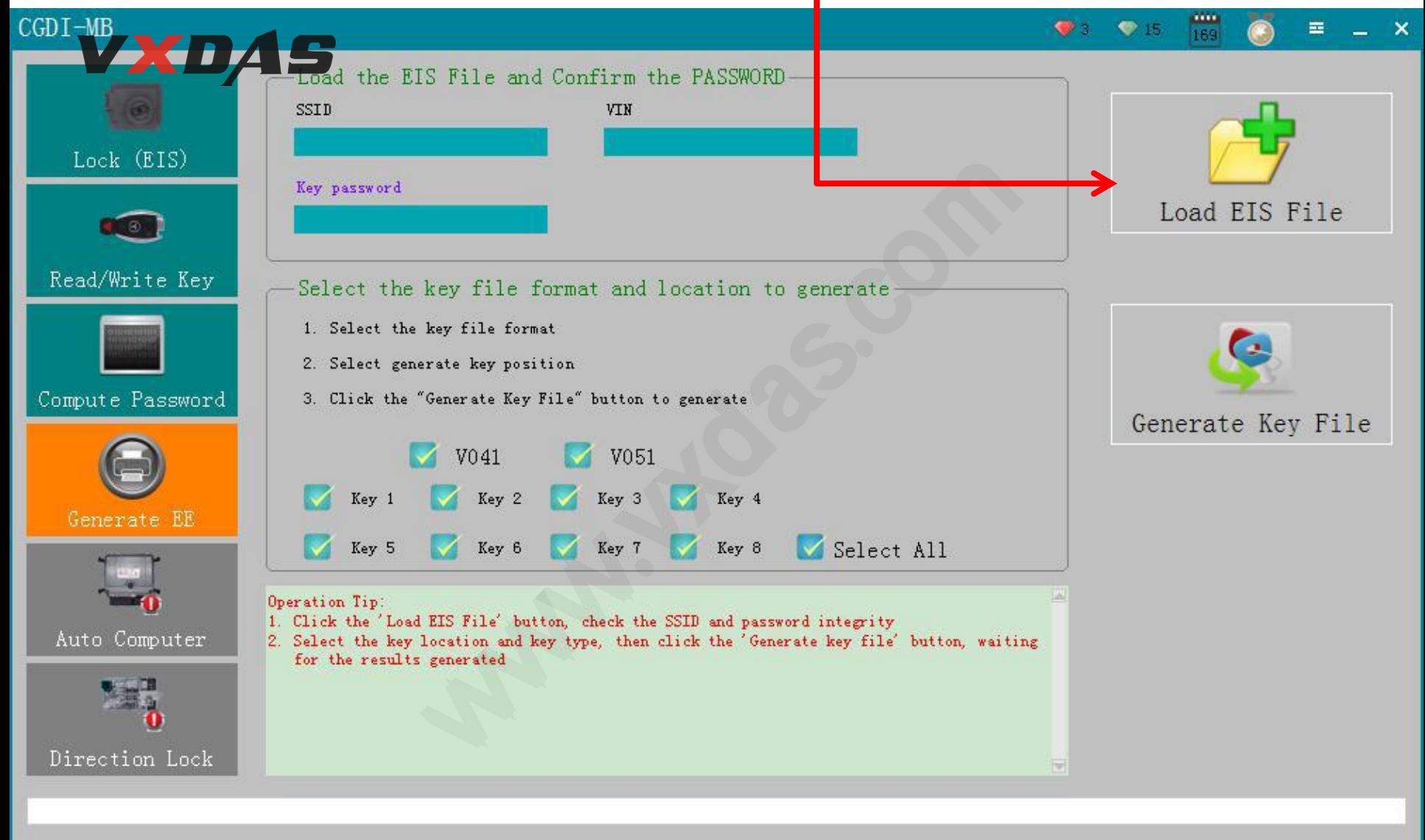

Welcome to use!

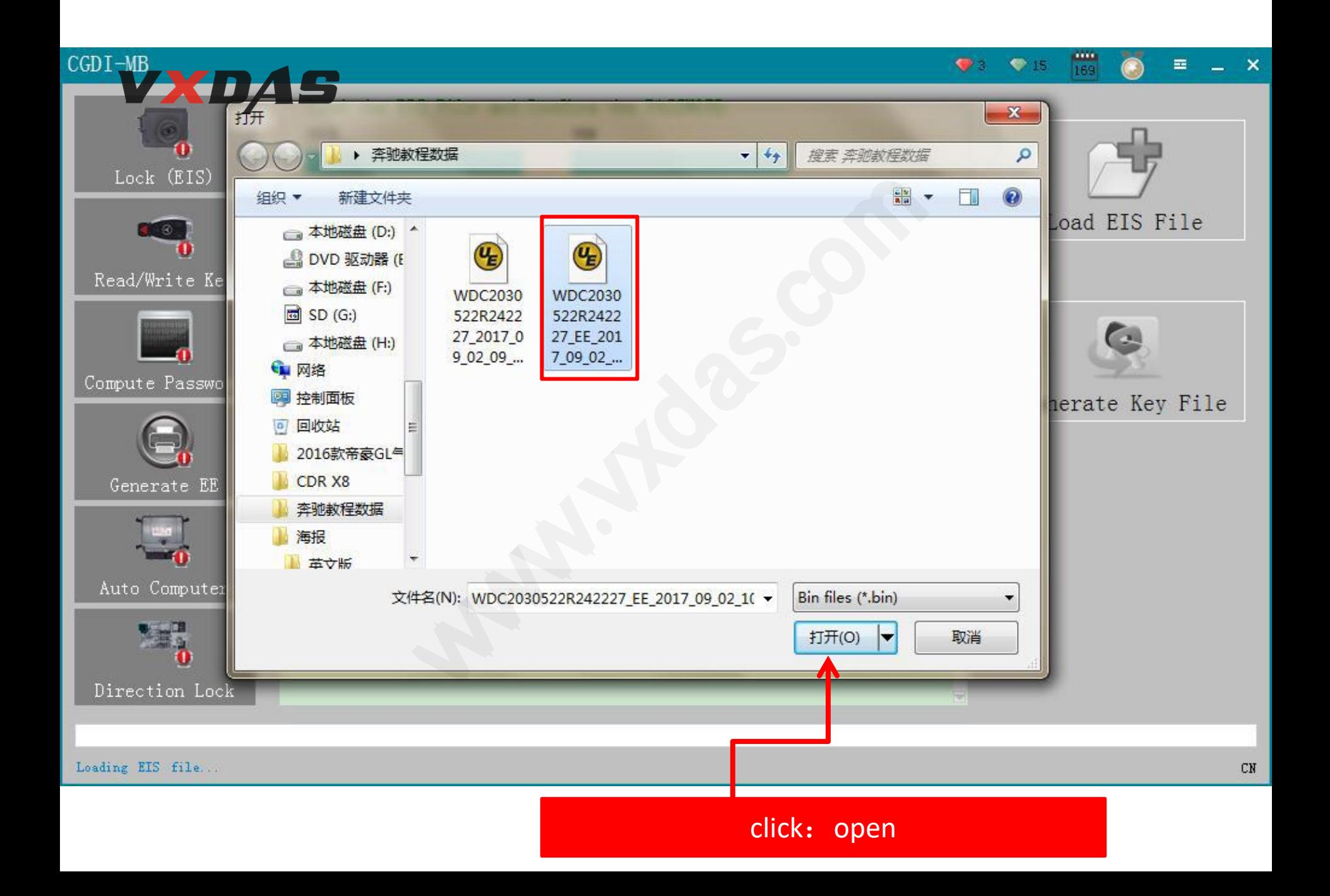

#### click: generate key file

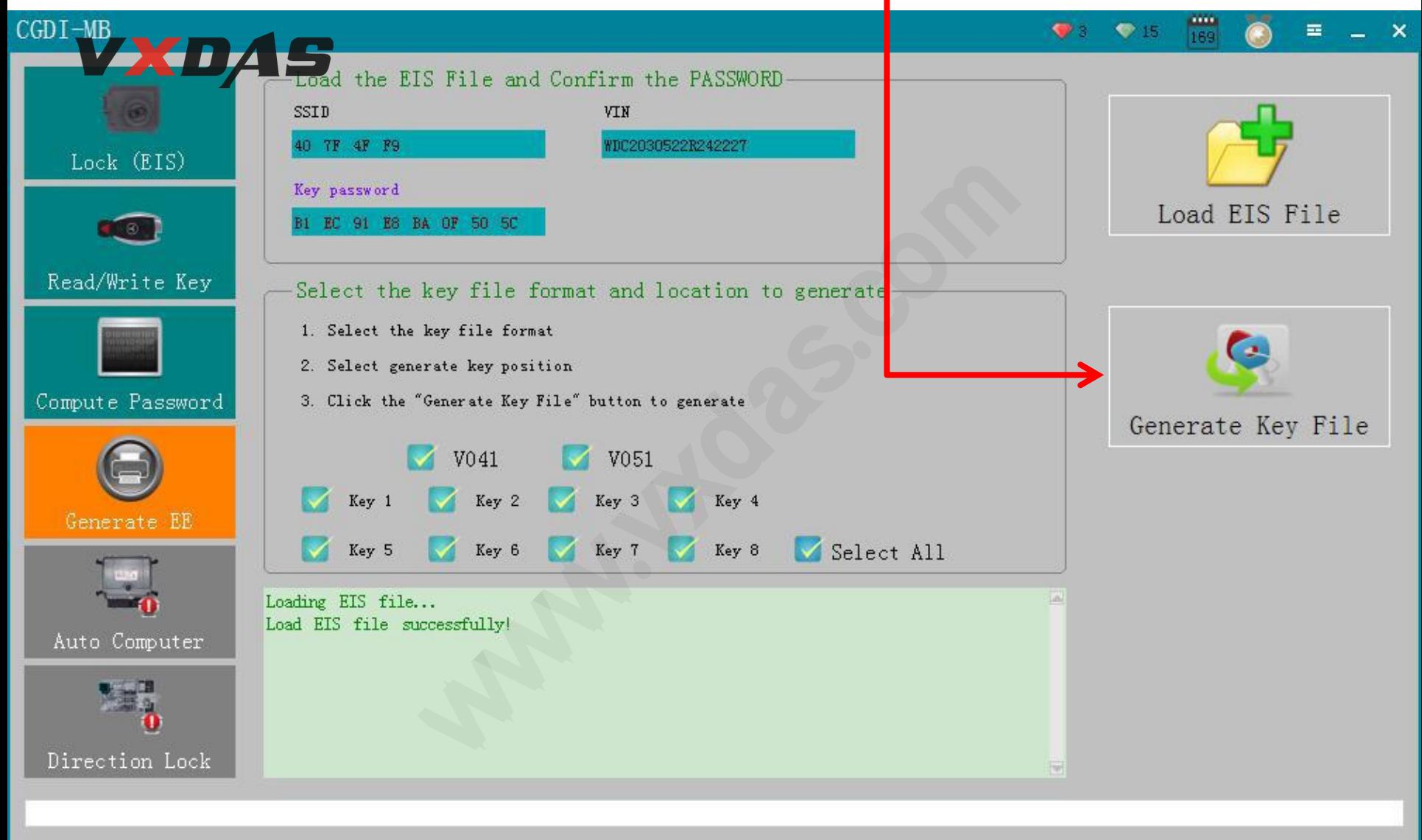

Load EIS file successfully!

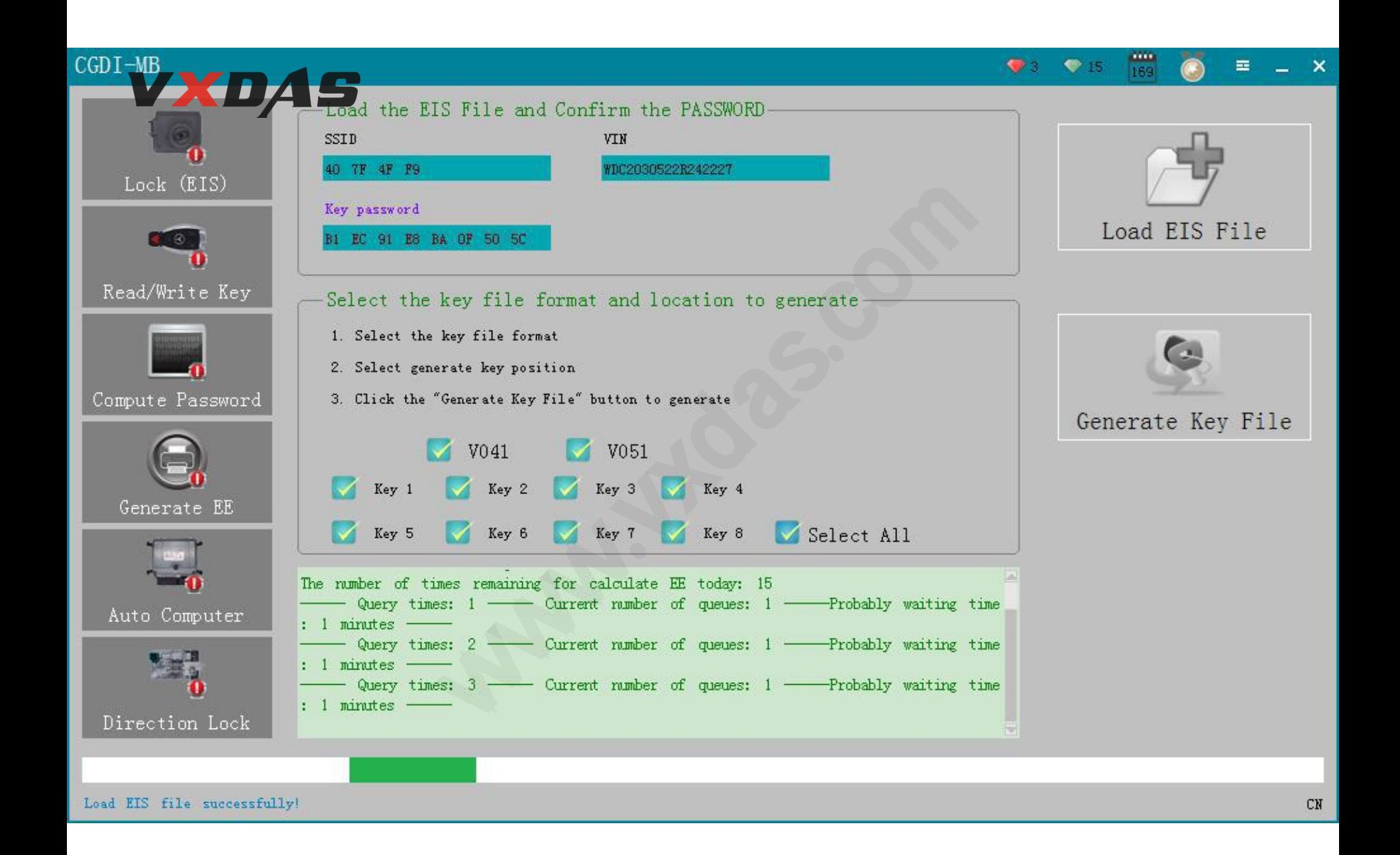

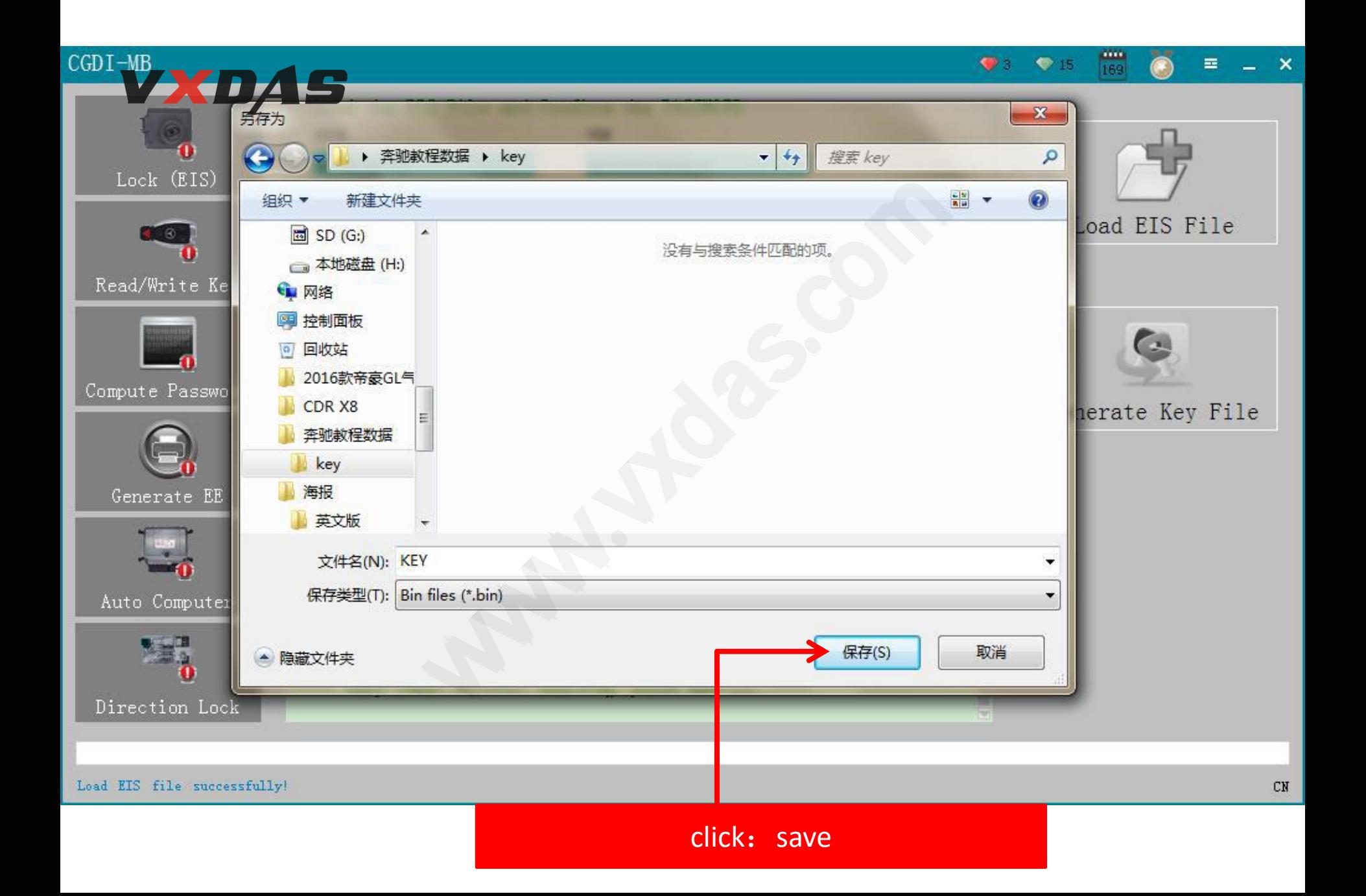

#### click: read/write key

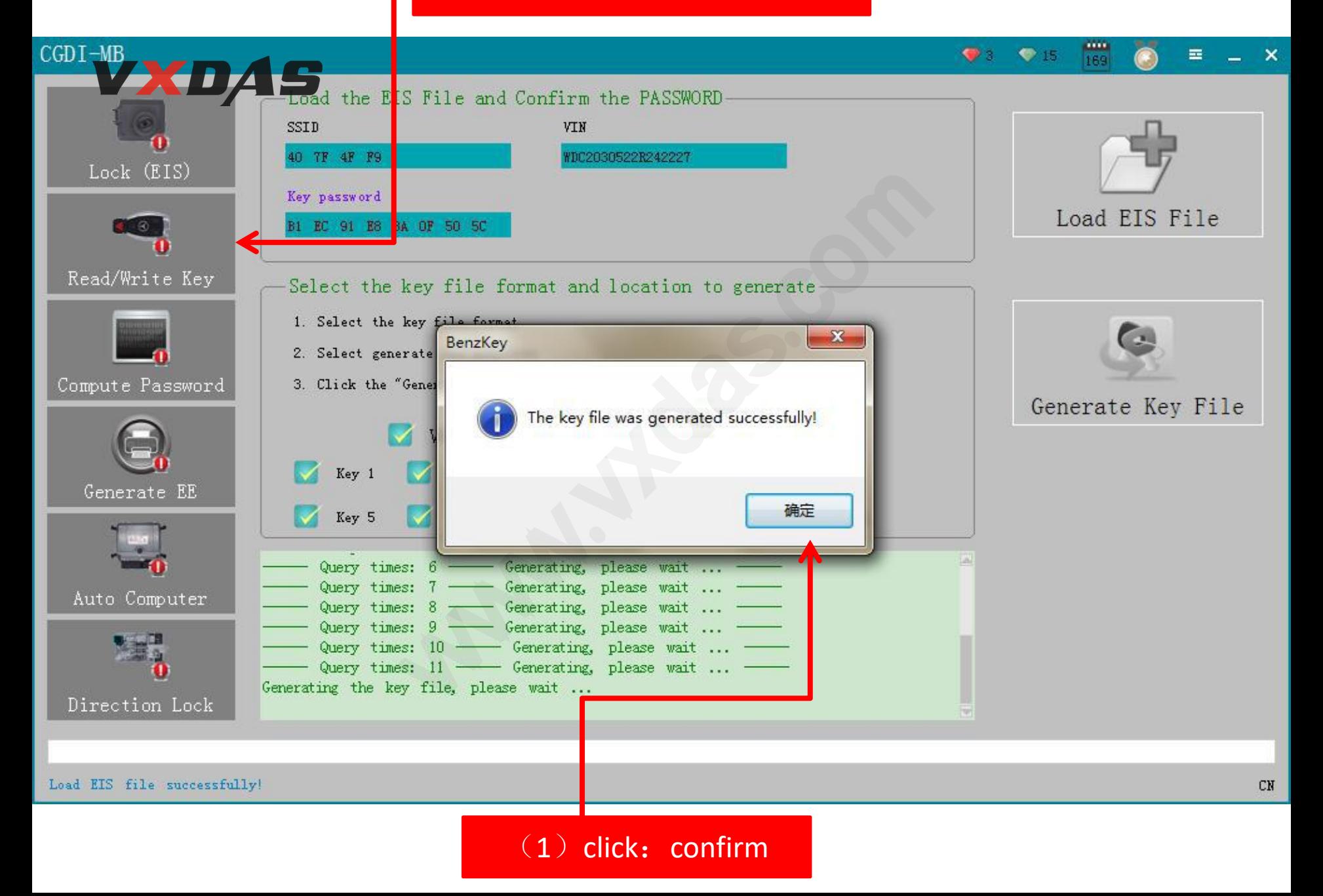

# write BE key click: IR  $\overline{\left(}$  IR is the key hole on equipment  $\overline{\left(}$

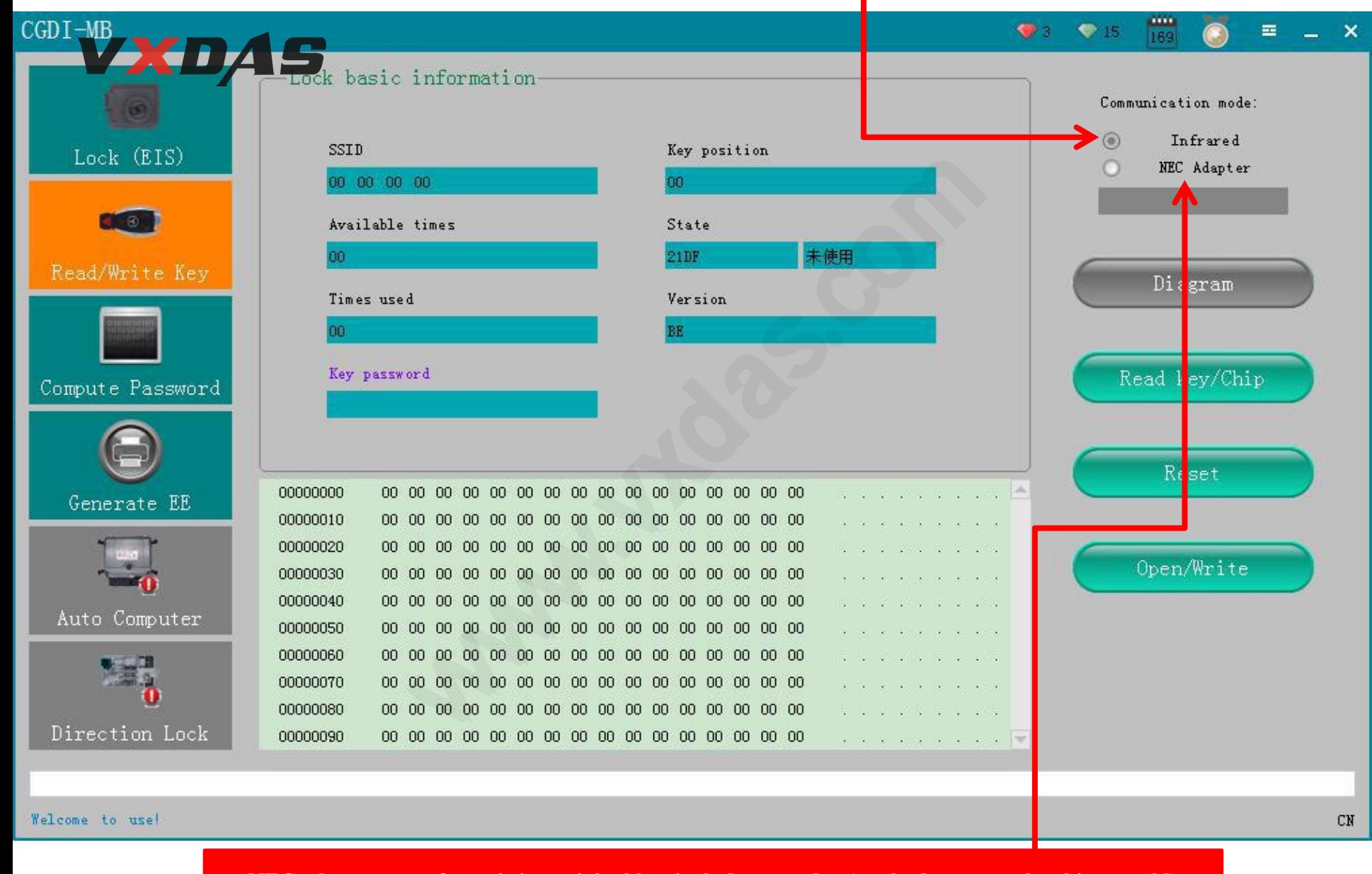

**NEC adapter**:**use for writting original key.include smart key(method: remove the chip toweld)**

#### $(1)$  click : read key

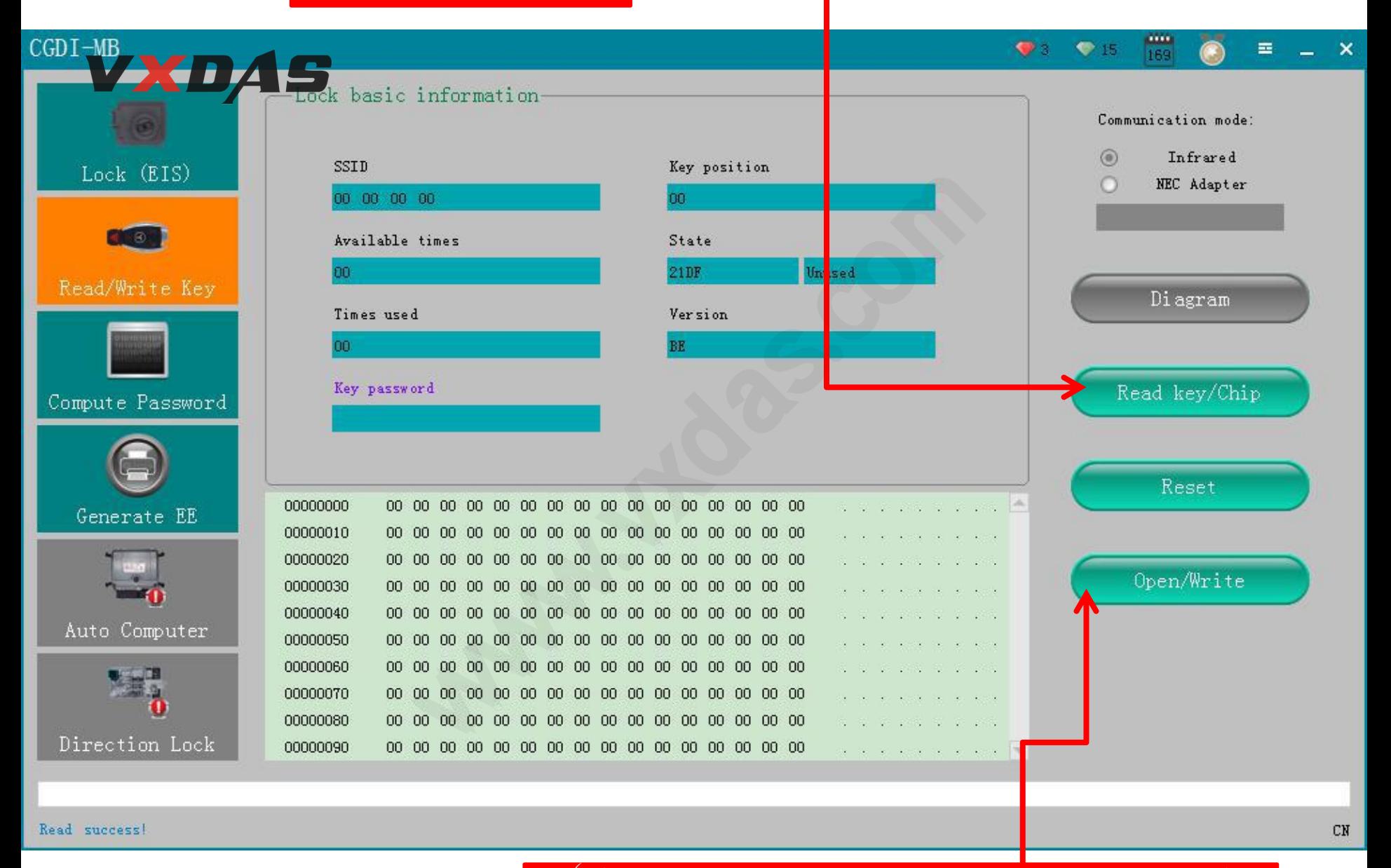

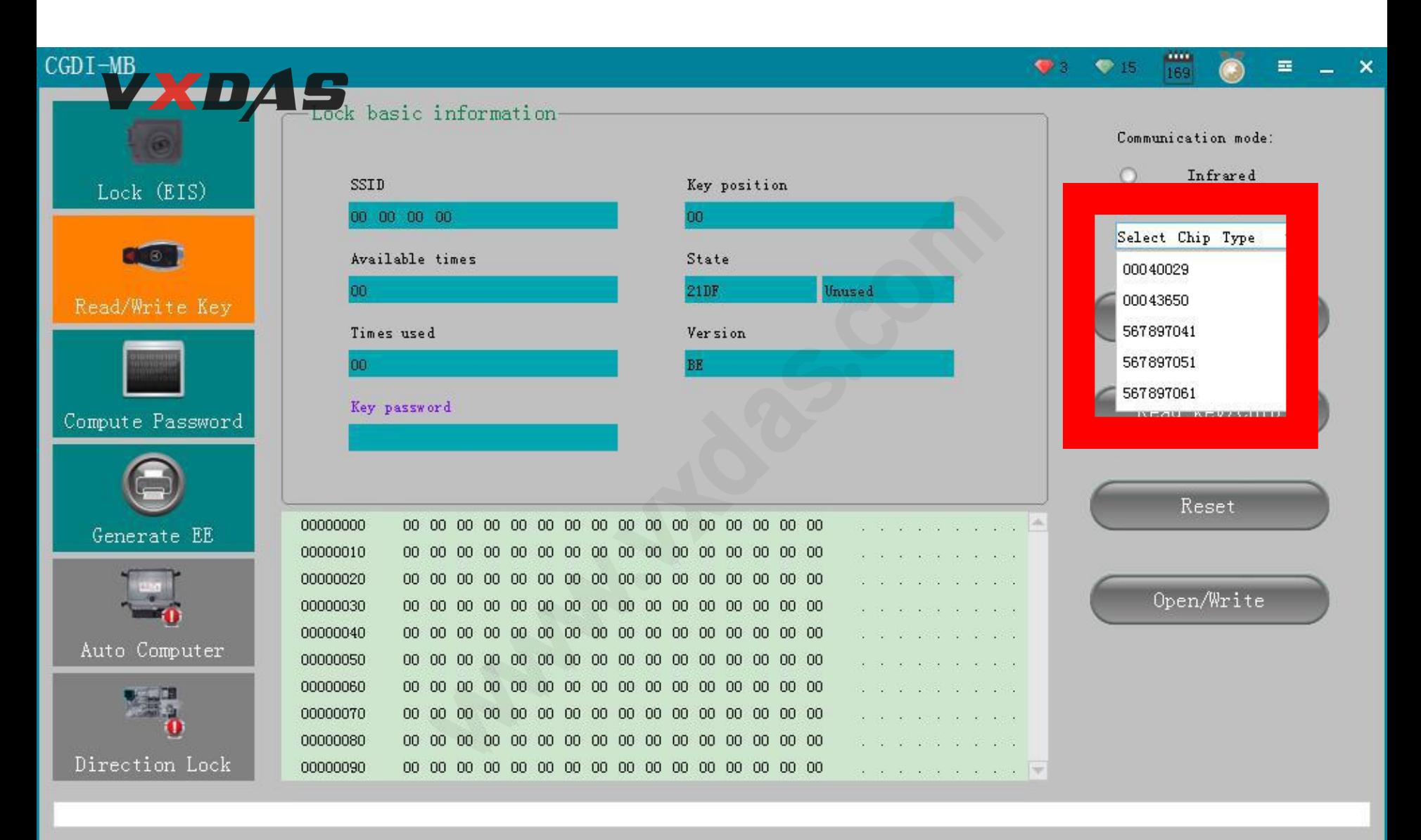

Read success!

just show NEC adapter $(i)$ gnore)

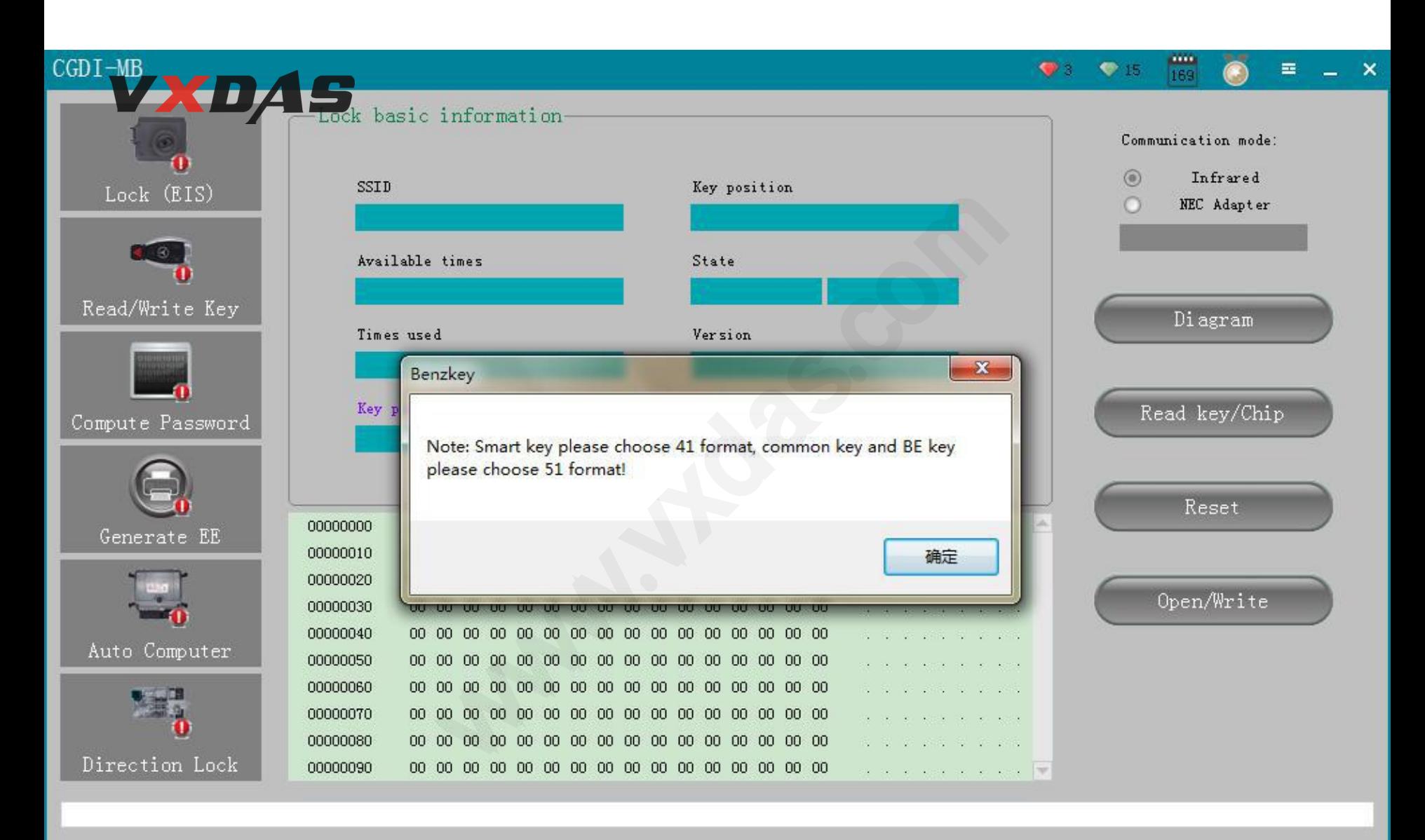

devices instruction, click "confirm"

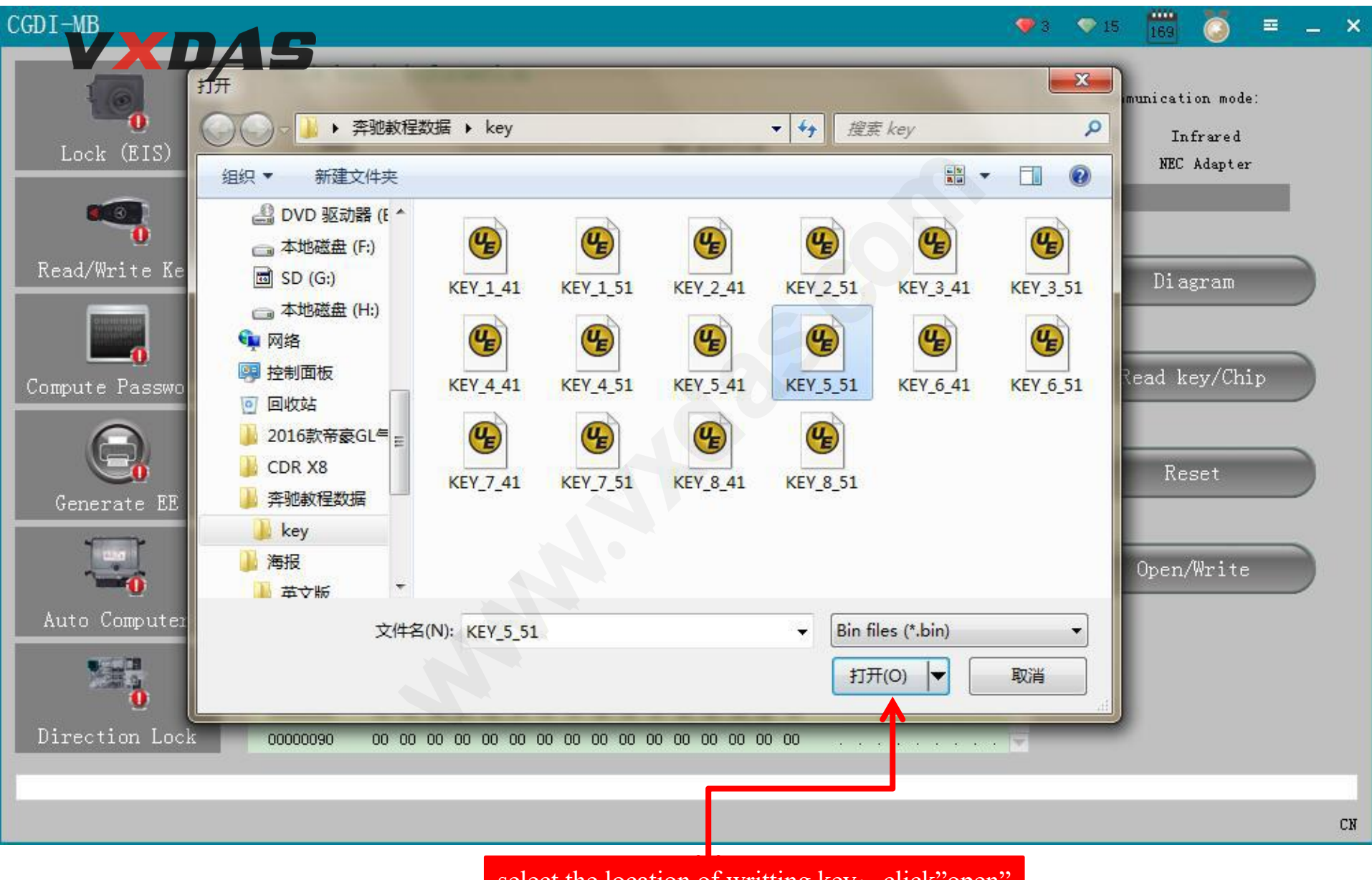

select the location of writting key: click"open"

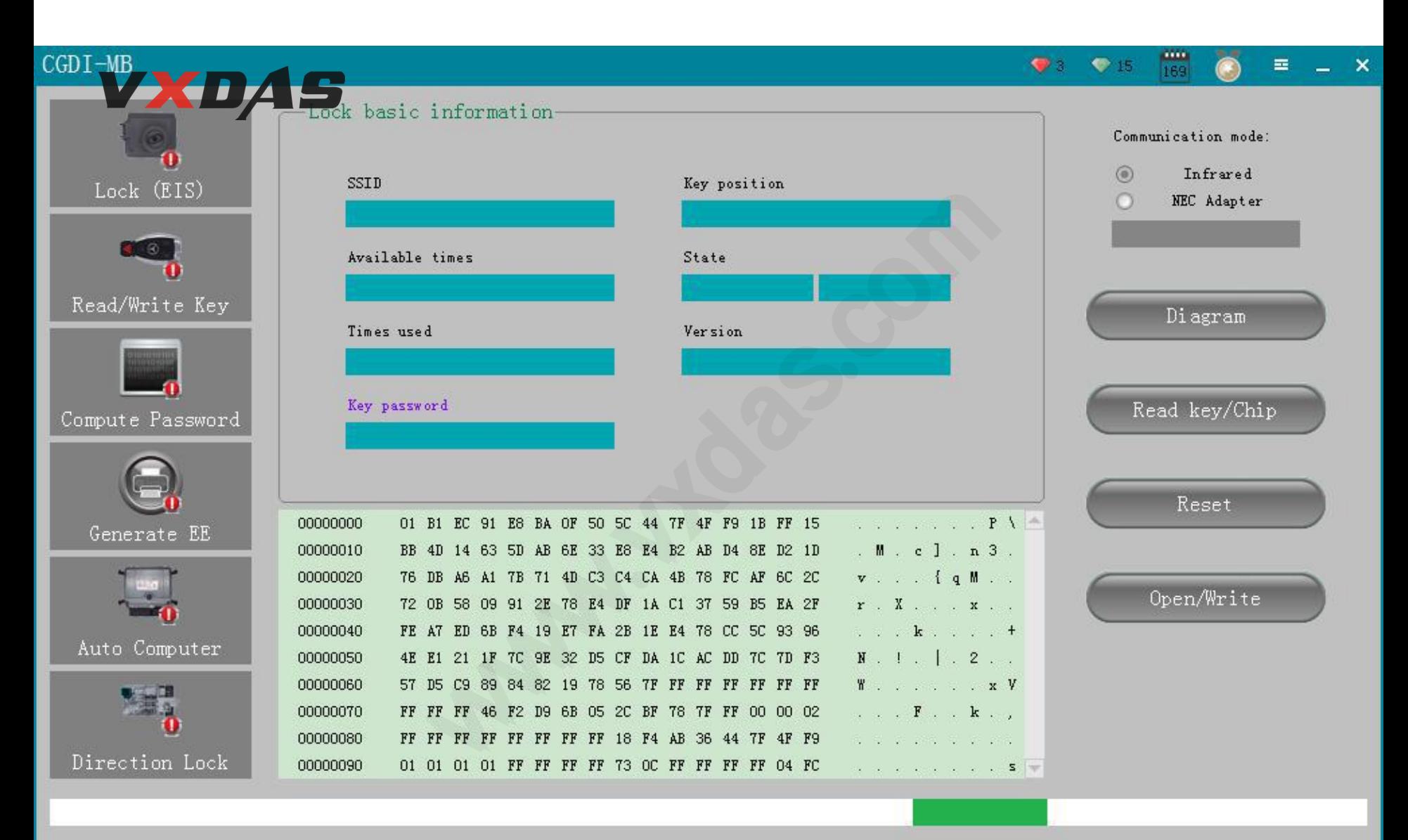

Writing key EE, do not pull out the key!

pls be attention to wait!!!

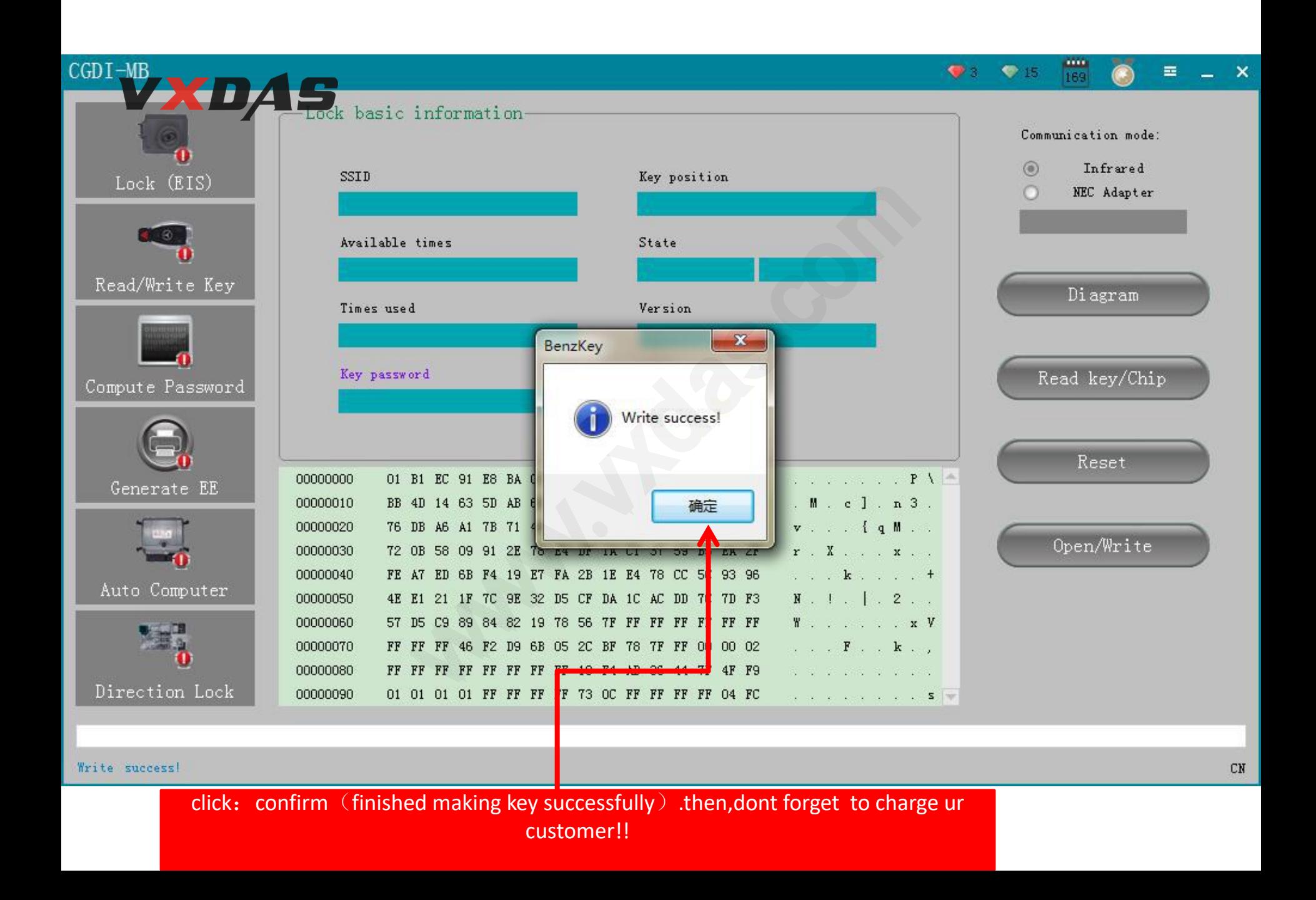

## Password display area (Write down the password manually )

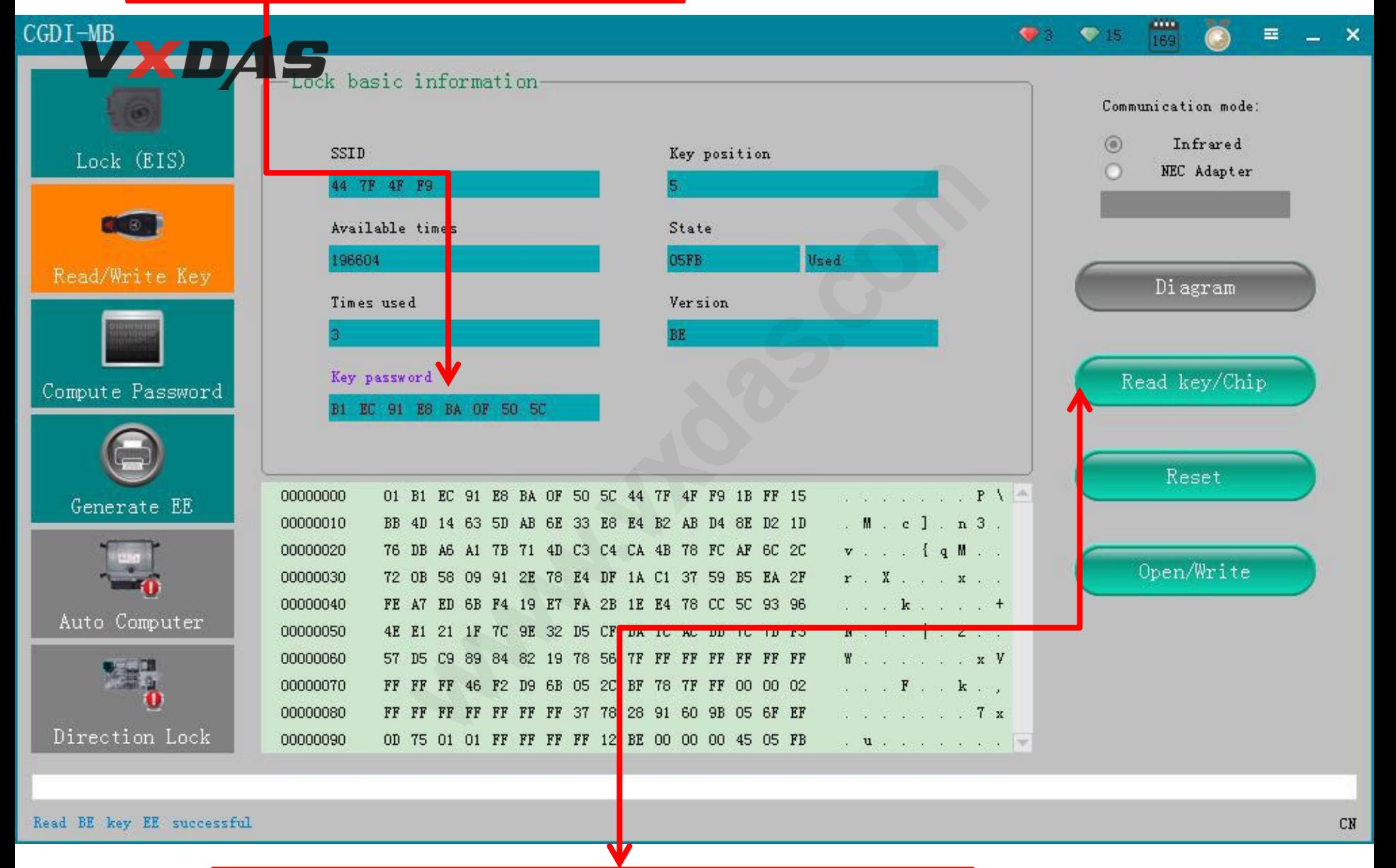

BE key read password directly, no need collect data!